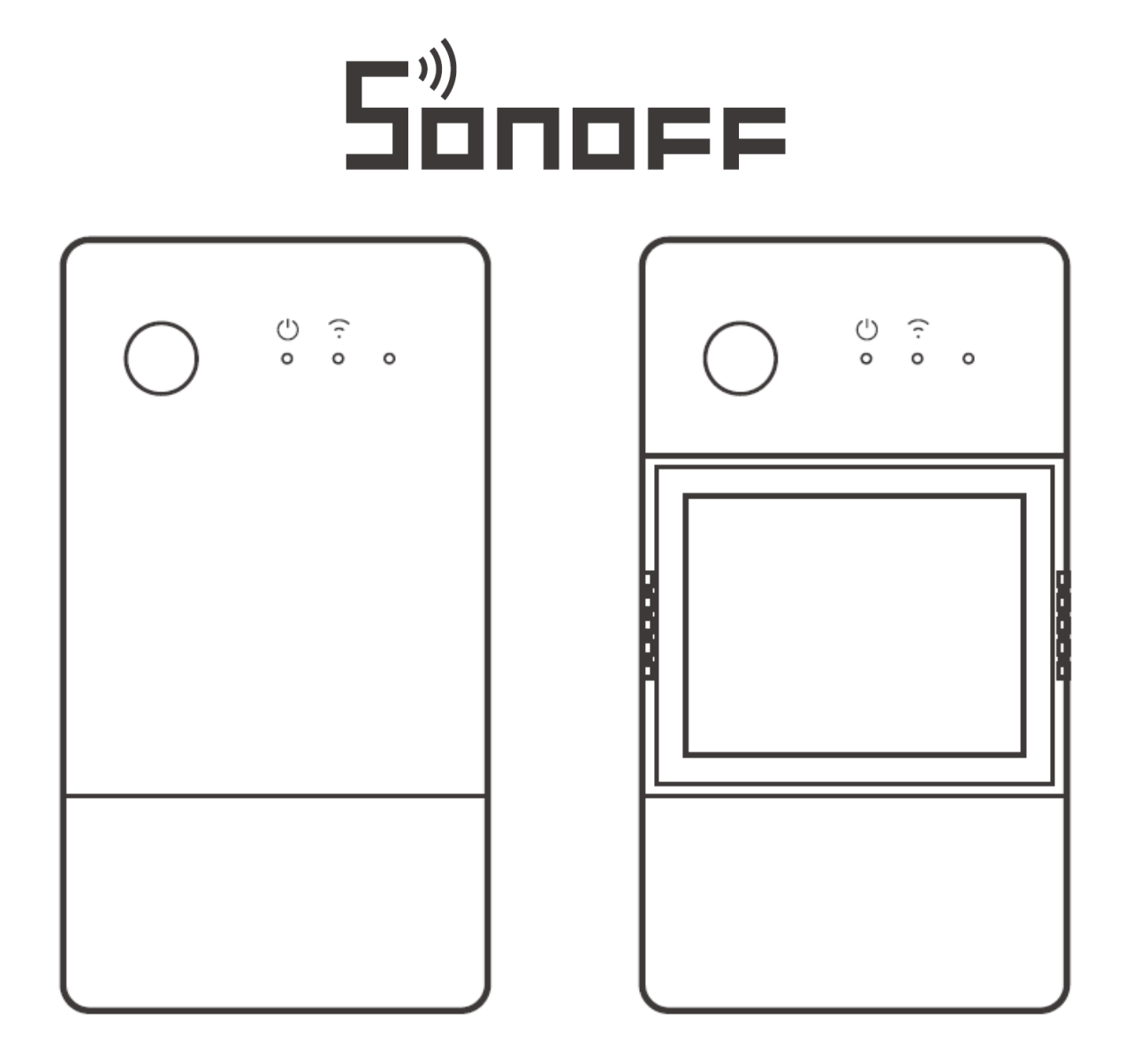

POW Origin

**POW Elite** 

# **POW Origin/Elite Smart Power Meter Switch**

**User Manual • Uživatelský manuál • Užívateľský manuál • Használati utasítás • Benutzerhandbuch** 

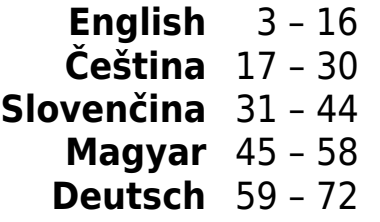

Dear customer,

Thank you for purchasing our product. Please read the following instructions carefully before first use and keep this user manual for future reference. Pay particular attention to the safety instructions. If you have any questions or comments about the device, please contact the customer line.

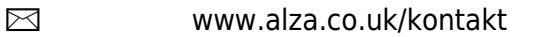

 $\oslash$  +44 (0)203 514 4411

*Importer* Alza.cz a.s., Jankovcova 1522/53, Holešovice, 170 00 Praha 7, [www.alza.cz](http://www.alza.cz/) 

# **Product Introduction**

#### **POW Origin**

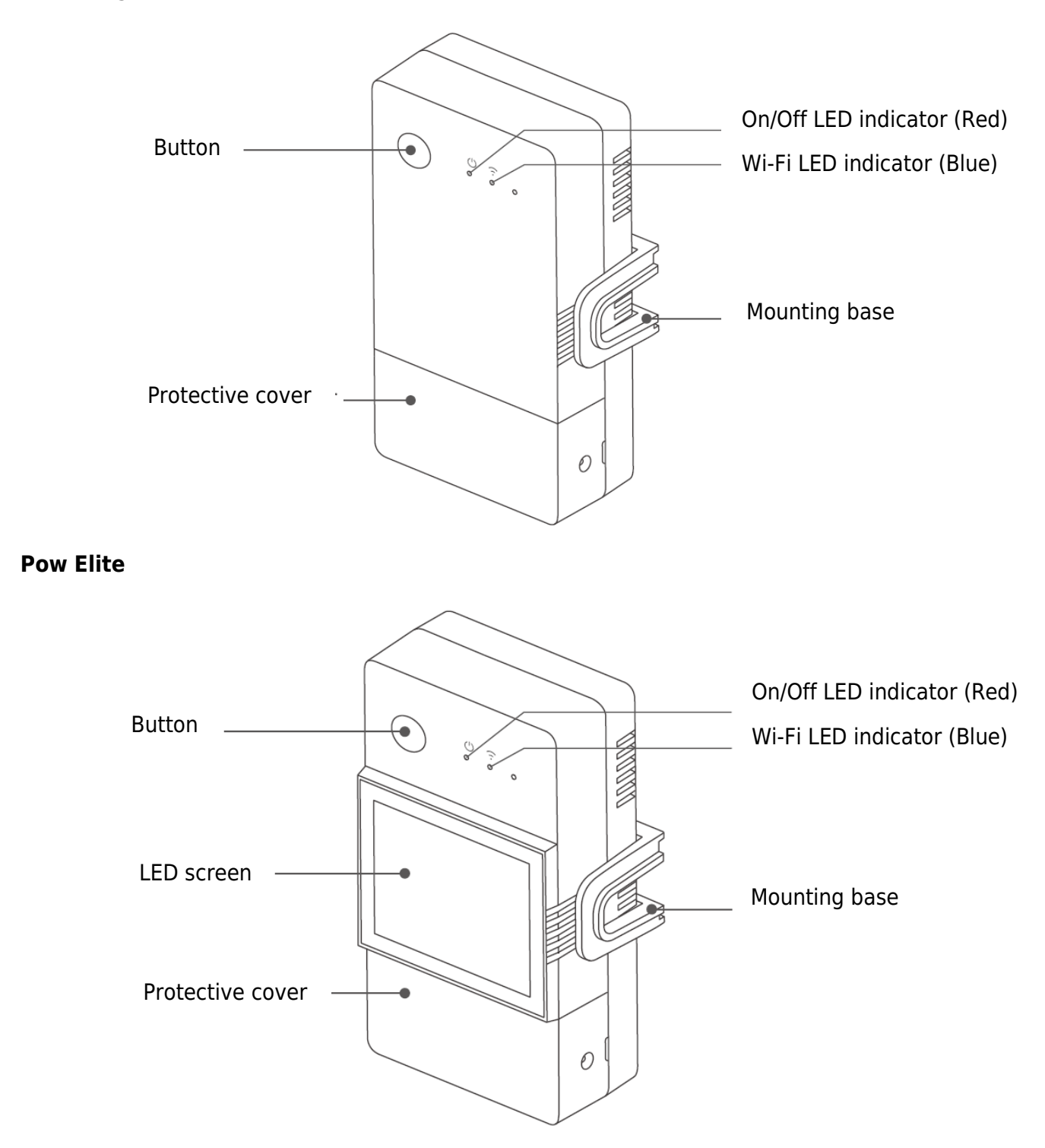

The device weight is less than 1kg.

The installation height of less than 2m is recommended.

# **Wi-Fi LED indicator status instruction**

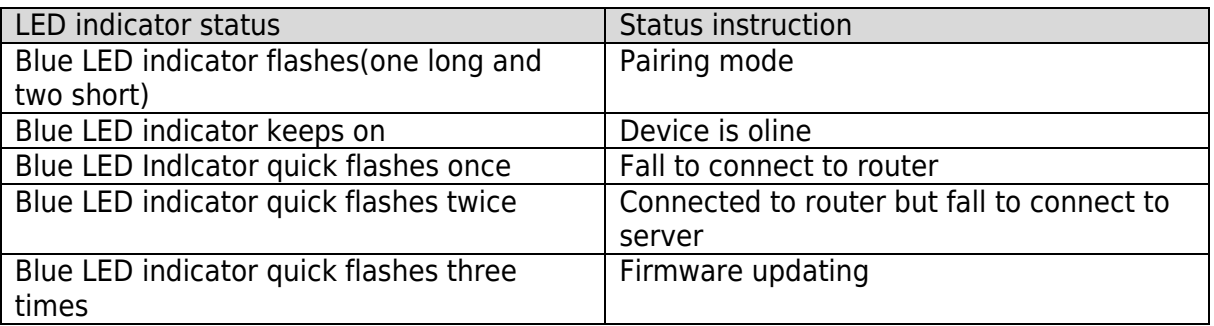

### **Features**

POW Origin/Elite is a DIY smart switch with power monitoring, which can monitor the current, voltage, power and cumulative power consumption of household appliances in real time.

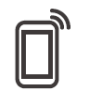

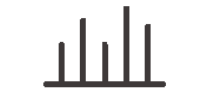

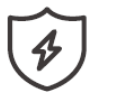

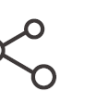

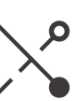

Remote Control Power Metering Over-load

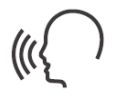

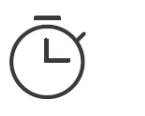

Protection

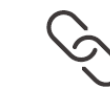

Share Control Inching Mode

Voice Control Timer Schedule LAN Control Smart Scene Screen Display

(POW Elite)

# **Device Installation**

1. Power off

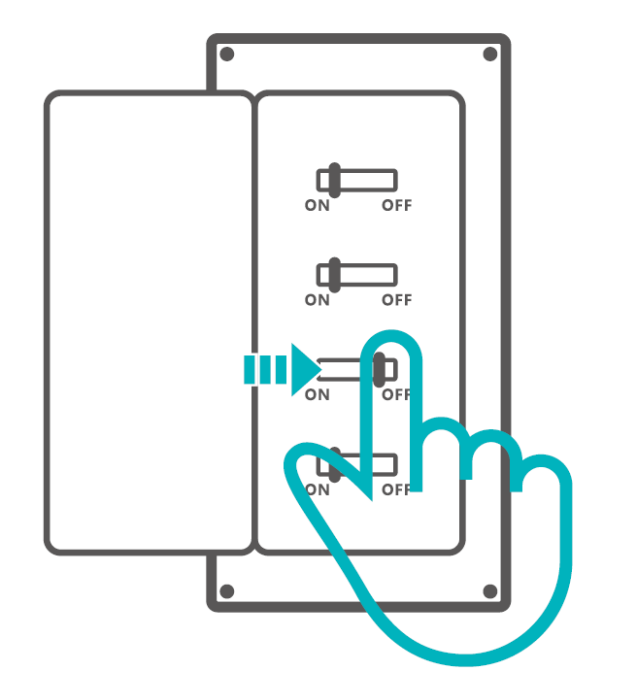

 Please install and maintain the device by a professional electrician. To avoid electric shock hazard, do not operate any connection or contact the terminal connector while the device is powered on!

2. Wiring instruction

Remove protective cover

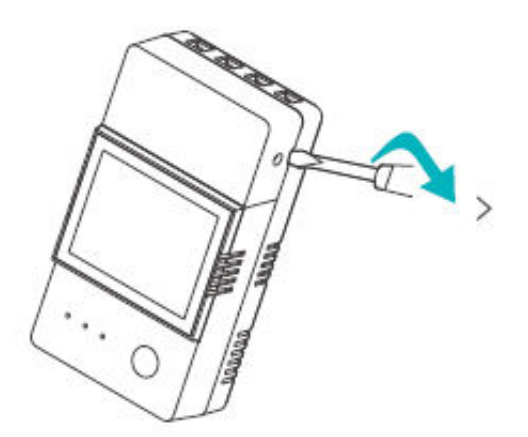

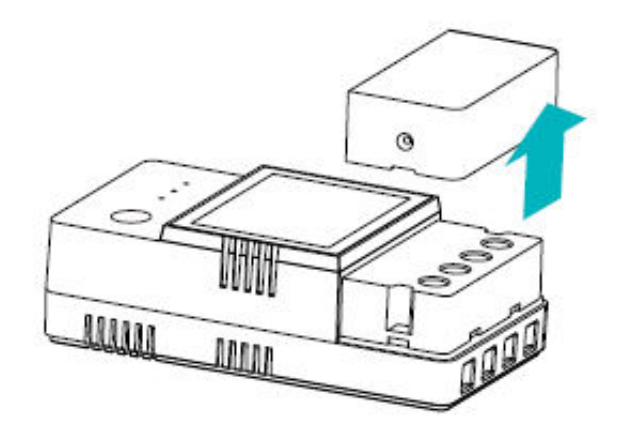

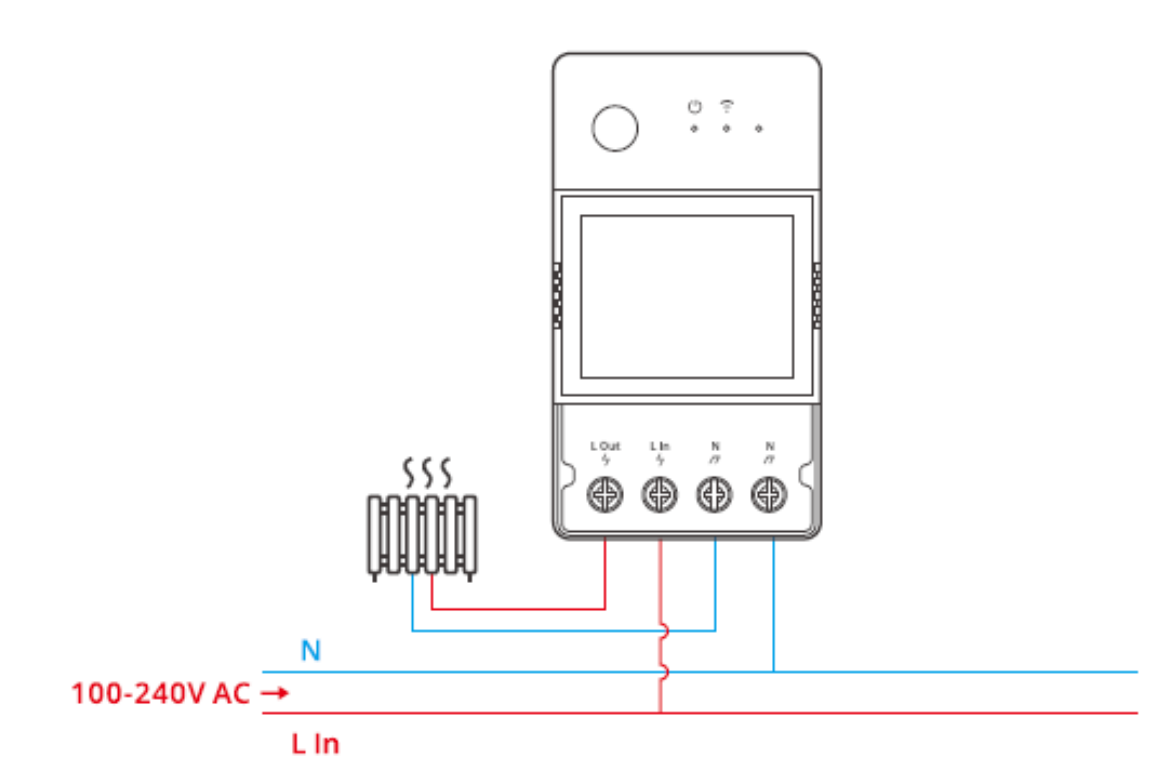

Make sure all wires connected correctly.

# **Download the eWeLink App**

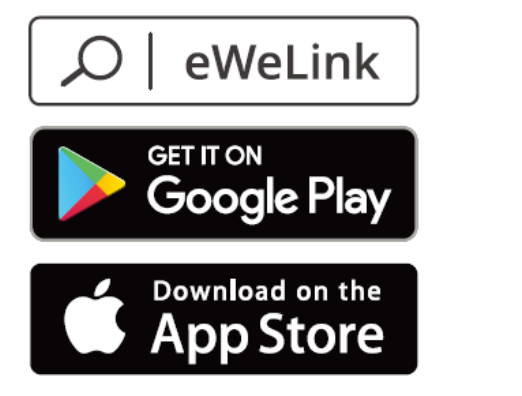

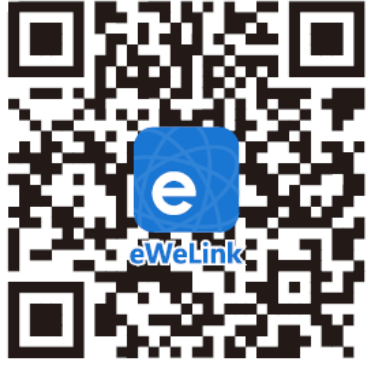

Android<sup>™</sup> & iOS

### **Pairing method**

1. eWeLink App Pairing

Power on

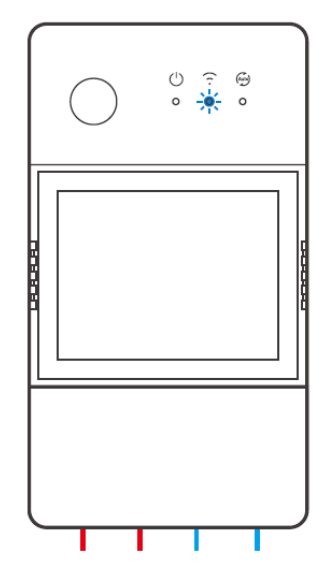

After powering on, the device will enter the Bluetooth Pairing Mode during the first use. The Wi-Fi LED indicator changes in a cycle of two short and one long flash and release. The device will exit the Bluetooth Pairing Mode if not paired within 3mins. If you want to enter this mode, please long press button for about 5s until the Wi-Fi LED indicator changes in a cycle of two short and one long flash and release.

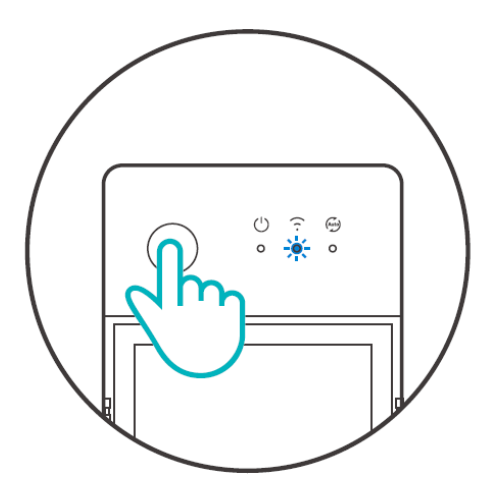

Add device Method 1: Bluetooth Pairing

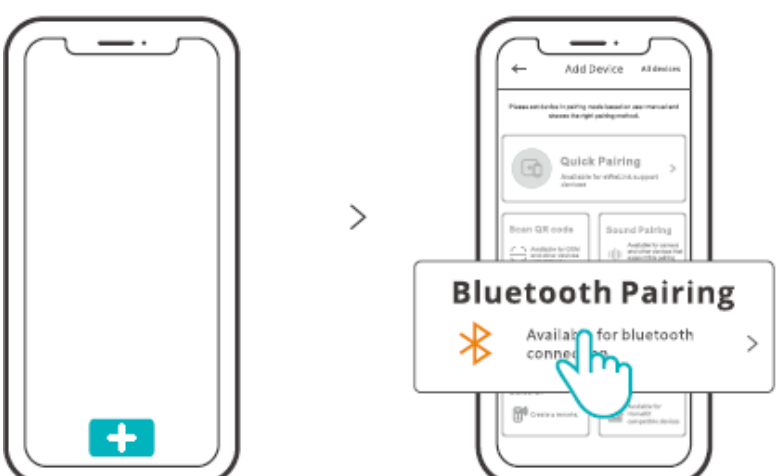

Tap "+" and select "Bluetooth Pairing", then operate following the prompt on the App. Method 2: Scan QR code

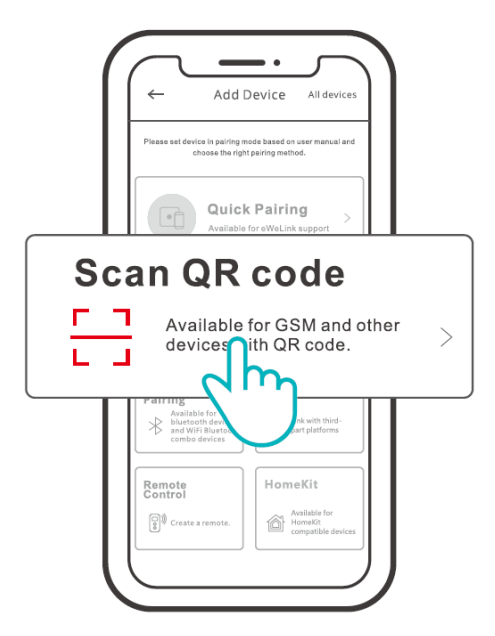

In the Pairing mode, tap "Scan QR code" to add the device by scanning the QR code on it's back.

2. Amazon Frustration-Free Setup (FFS)

Applicable situation: The account you use to purchase this device on Amazon.com is the same as the account you sign In the smart speaker (with Certified for Humans badge).

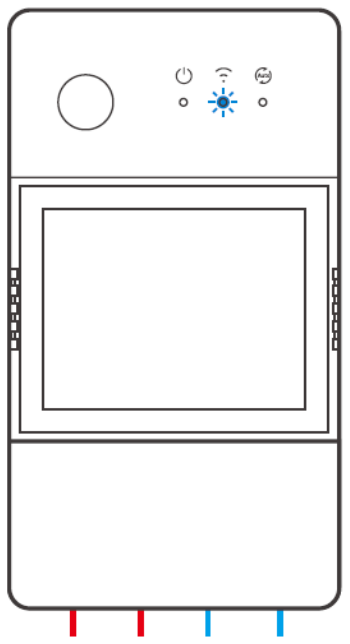

Power on the device, it will enter the FFS pairing mode by default (Wi-Fi LED indicator flashes twice short and one long).

When you hear "New plug found" about 1-2 mins after powering on, refresh the device list in the Alexa App and you will see the device is added successfully.

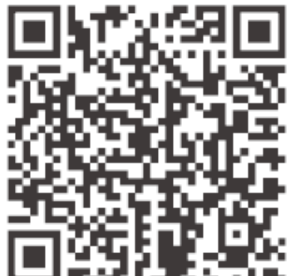

https://sonoff.tech/product-review/tutorial/works-with-alexa-instruction-guide/

1. The device will exit FFS pairing mode if it had not been paired within 3-5mins. If it needs to enter the paring mode again, please long press the device button for about 5s until the Wi-Fi LED indicator flashes twice short and one long, then release.

2. If the device is failed to been paired through FFS pairing mode for a long time, please pair the device by method (1) eWeLink App pairing.

3. The method of FFS pairing can only use to add devices to Alexa App.

4. If you want to synchronize this device between eWeLink App and Alexa App, please connect the accounts of eWeLink and Alexa through Account Linking, scan the QR code or enter the URL to check the guideline of Account Linking.

# **Specifications**

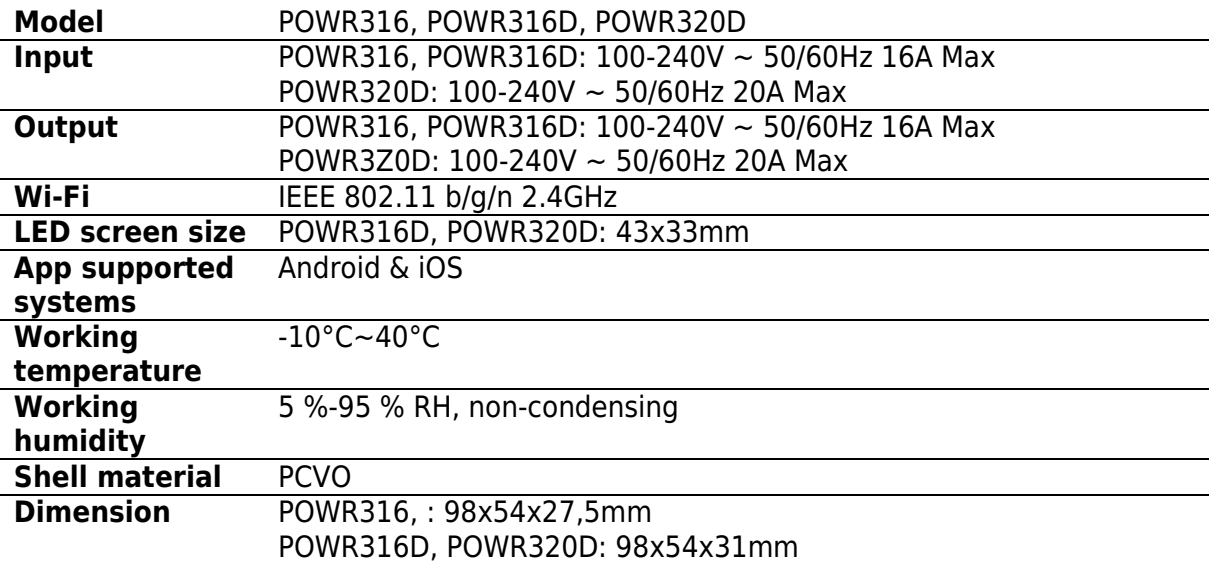

# **LAN control**

A communication method to control the devices directly without going through the Cloud, which requires your smartphone and device connect to the same WIFI.

 Operation Notifications, operation records, firmware upgrades, smart scenes, devices sharing and devices delete are not supported when there is no external network connection.

### **Switch Network**

Select the "Wi-Fi Settings" in the "Device Settings" interface on the eWeLink App to change.

# **Factory Reset**

Deleting the device on the eWeLink app indicates you restore it to factory setting.

# **Common Problems**

Fail to pair Wi-Fi devices to eWeLink APP

- 1. Make sure the device is in pairing mode. After three minutes of unsuccessful pairing, the device will automatically exit pairing mode.
- 2. Please turn on location services and allow location permission. Before choosing the Wi-Fi network, location services should be turned on and location permission should be allowed. Location information permission is used to obtain Wi-Fi list information. If you click Disable, you will not be able to add devices.
- 3. Make sure your Wi-Fi network runs on the 2.4GHz band.
- 4. Make sure you entered a correct Wi-Fi SSID and password, no special characters contained. Wrong password is a very common reason for pairing failure.
- 5. The device shall get close to the router for a good transmission signal condition while pairing.

#### **Wi-Fi devices "Offline" issue, Please check the following problems by the Wi-Fi LED indicator status:**

The LED indicator blinks once every 2s means you fail to connect to the router.

1. Maybe you entered the wrong Wi-Fi SSID and password.

2. Make sure that your Wi-Fi SSID and password don't contain special characters, for example, the Hebrew, Arabic characters, our system can't recognize these characters and then fail to connect to the Wi-Fi.

3. Maybe your router has a lower carrying capacity.

4. Maybe the Wi-Fi strength is weak. Your router is too far away from your device, or there may be some obstacle between the router and device which blocks the signal transmission,

5. Be sure that the MAC of the device is not on the blacklist of your MAC management.

#### **The LED indicator flashes twice on repeated means you fail to connect to the server.**

- 1. Make sure the Internet connection is working. You can use your phone or PC to connect to the Internet, and if it fails to access, please check the availability of the Internet connection.
- 2. Maybe your router has alow carrying capacity. The number of devices connected to the router exceeds its maximum value. Please confirm the maximum number of devices that your router can carry. If it exceeds, please delete some devices or get a lager router and try again.
- 3. Please contact your ISP and confirm our server address is not shielded: cn-disp.coolkit.ce (China Mainland) as-disp.coolkit.cc (in Asia except China) eu-disp.coolkit.cc (in EU) us-disp.coolkit.ce (in US)

If none of the above methods solved this problem, please submit your request via Help & feedback on the eWeLink App.

### **Warranty Conditions**

A new product purchased in the Alza.cz sales network is guaranteed for 2 years. If you need repair or other services during the warranty period, contact the product seller directly, you must provide the original proof of purchase with the date of purchase.

#### **The following are considered to be a conflict with the warranty conditions, for which the claimed claim may not be recognized:**

- Using the product for any purpose other than that for which the product is intended or failing to follow the instructions for maintenance, operation, and service of the product.
- Damage to the product by a natural disaster, the intervention of an unauthorized person or mechanically through the fault of the buyer (e.g., during transport, cleaning by inappropriate means, etc.).
- Natural wear and aging of consumables or components during use (such as batteries, etc.).
- Exposure to adverse external influences, such as sunlight and other radiation or electromagnetic fields, fluid intrusion, object intrusion, mains overvoltage, electrostatic discharge voltage (including lightning), faulty supply or input voltage and inappropriate polarity of this voltage, chemical processes such as used power supplies, etc.
- If anyone has made modifications, modifications, alterations to the design or adaptation to change or extend the functions of the product compared to the purchased design or use of non-original components.

# **EU Declaration of Conformity**

#### **Identification data of the manufacturer's / importer's authorized representative:**

Importer: Alza.cz a.s. Registered office: Jankovcova 1522/53, Holešovice, 170 00 Prague 7 CIN: 27082440

#### **Subject of the declaration:**

Title: Smart Power Meter Switch Model / Type: POW Origin/Elite

**The above product has been tested in accordance with the standard(s) used to demonstrate compliance with the essential requirements laid down in the Directive(s):** 

Directive No. 2014/53/EU

Directive No. 2011/65/EU as amended 2015/863/EU

Prague, 22.12. 2022

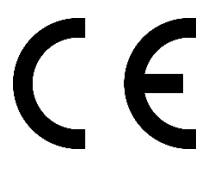

### **WEEE**

This product must not be disposed of as normal household waste in accordance with the EU Directive on Waste Electrical and Electronic Equipment (WEEE - 2012/19 / EU). Instead, it shall be returned to the place of purchase or handed over to a public collection point for the recyclable waste. By ensuring this product is disposed of correctly, you will help prevent potential negative consequences for the environment and human health, which could otherwise be caused by inappropriate waste handling of this product. Contact your local authority or the nearest collection point for further details. Improper disposal of this type of waste may result in fines in accordance with national regulations.

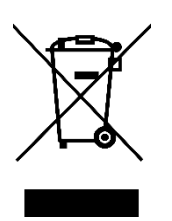

Vážený zákazníku,

Děkujeme vám za zakoupení našeho produktu. Před prvním použitím si prosím pečlivě přečtěte následující pokyny a uschovejte si tento návod k použití pro budoucí použití. Zvláštní pozornost věnujte bezpečnostním pokynům. Pokud máte k přístroji jakékoli dotazy nebo připomínky, obraťte se na zákaznickou linku.

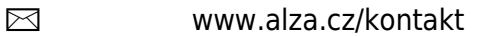

✆ +420 225 340 111

*Dovozce* Alza.cz a.s., Jankovcova 1522/53, Holešovice, 170 00 Praha 7, www.alza.cz

# **Představení produktu**

#### **Původ POW**

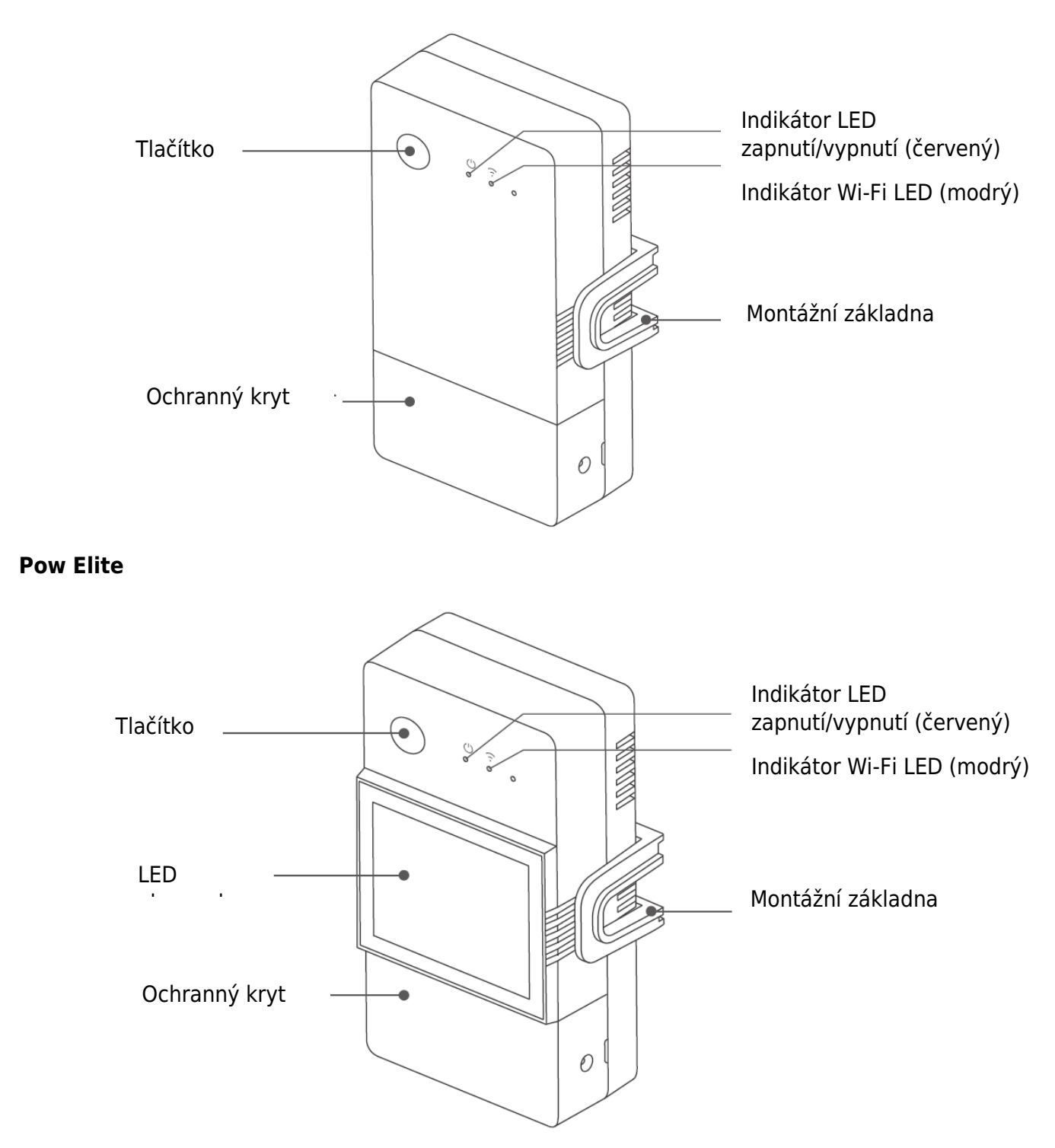

Hmotnost zařízení je menší než 1 kg.

Doporučuje se instalační výška nižší než 2 m.

# **Indikátor stavu Wi-Fi**

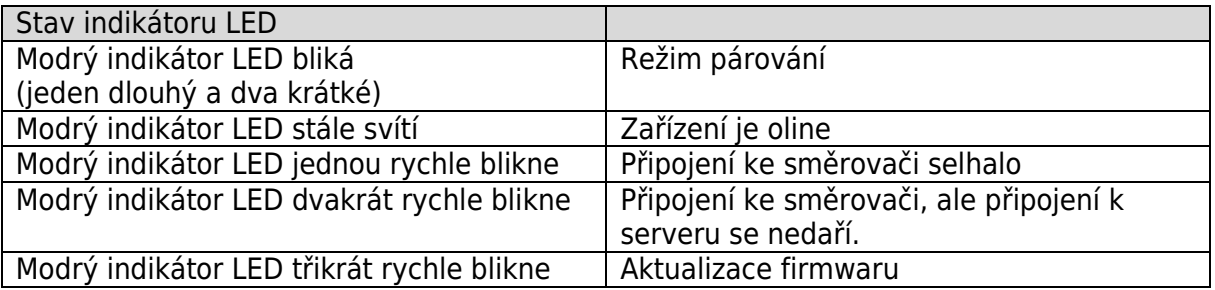

# **Funkce**

POW Origin/Elite je chytrý spínač pro kutily s monitorováním spotřeby, který dokáže v reálném čase sledovat proud, napětí, výkon a kumulativní spotřebu energie domácích spotřebičů.

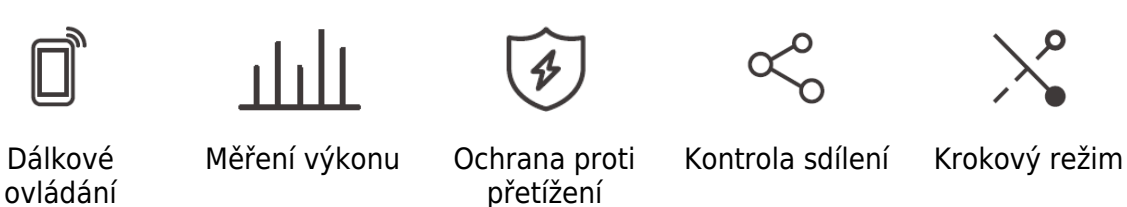

ovládání

Hlasové ovládání

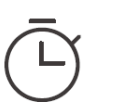

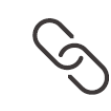

Časový plán Řízení sítě LAN Chytrá scéna Zobrazení na

obrazovce (POW Elite)

# **Instalace zařízení**

1. Vypnutí napájení

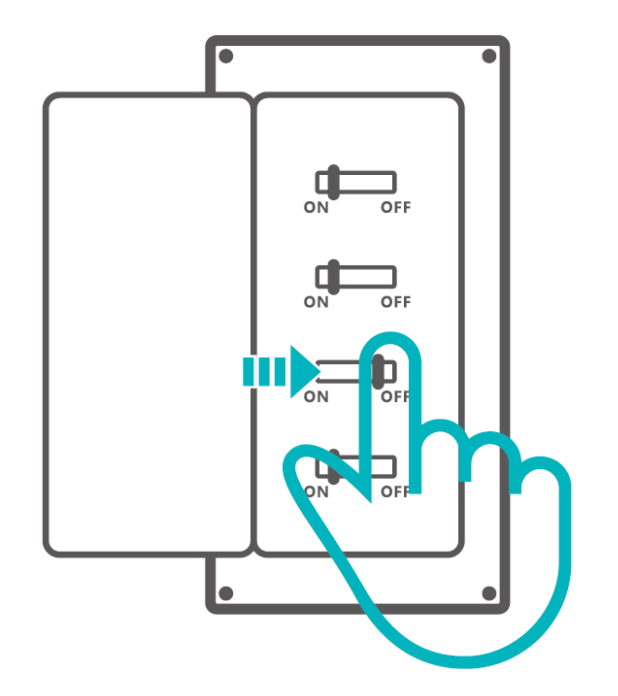

Instalaci a údržbu zařízení musí provádět odborný elektrikář. Abyste se vyhnuli elektrickému nebezpečí a úrazu elektrickým proudem. Neprovádějte žádné připojení ani se nedotýkejte svorkovnice, když je zařízení zapnuté!

2. Pokyny k zapojení

Odstraňte ochranný kryt

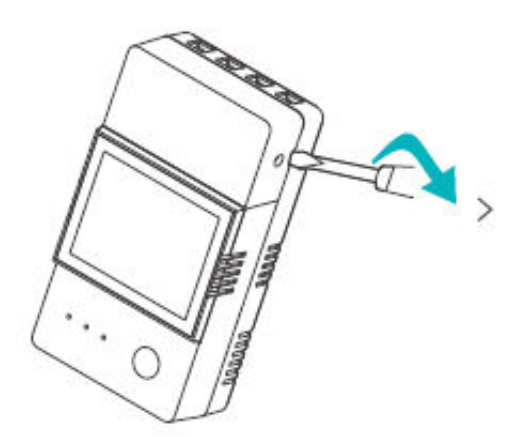

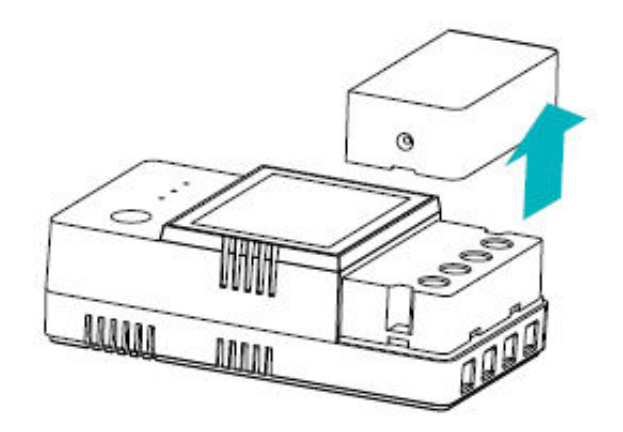

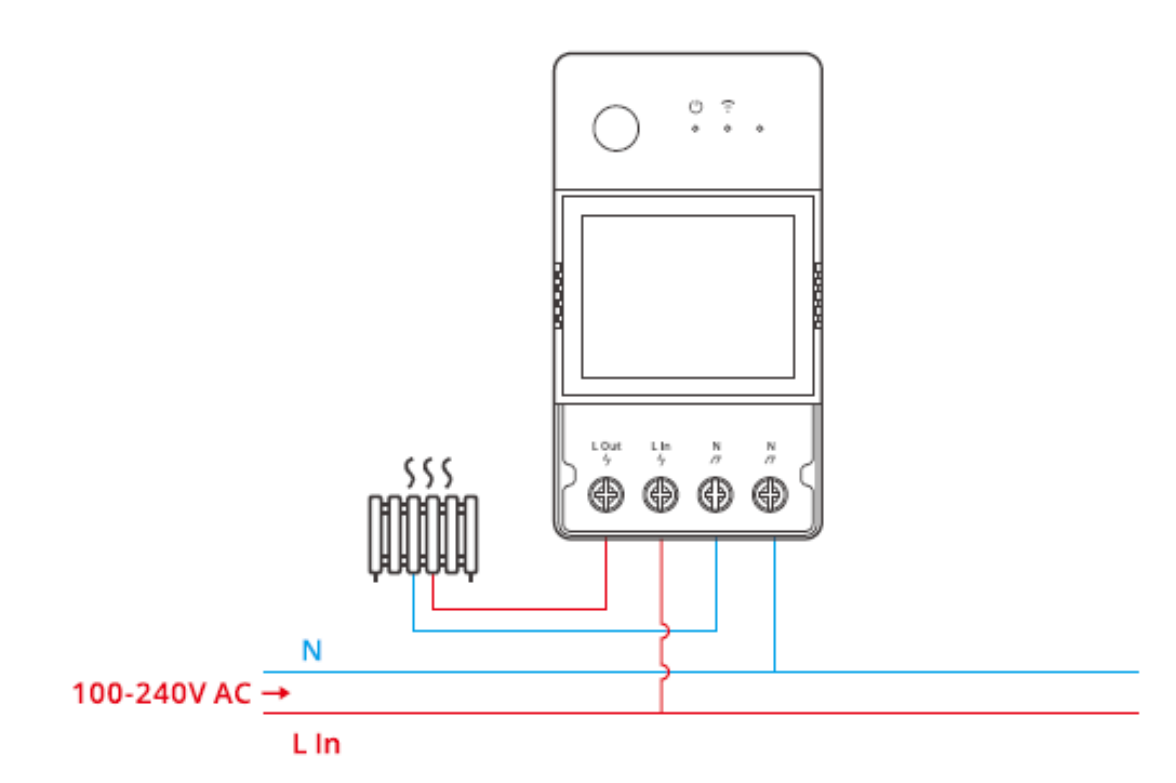

Zkontrolujte, zda jsou všechny vodiče správně zapojeny.

# **Stáhněte si aplikaci eWeLink**

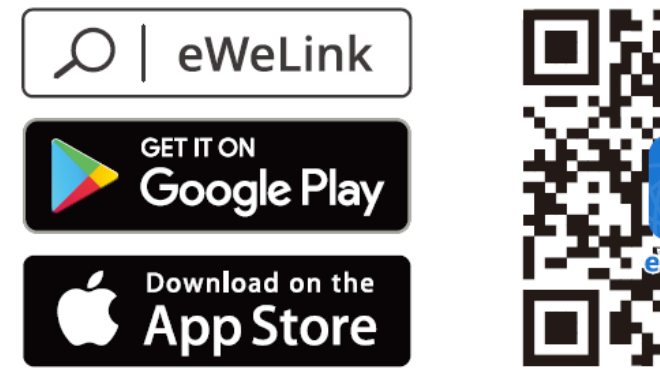

Android<sup>™</sup> & iOS

### **Metoda párování**

1. Párování aplikací eWeLink

Zapnutí napájení

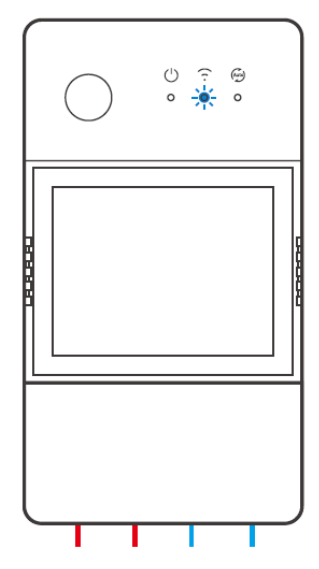

Po zapnutí přejde zařízení při prvním použití do režimu párování Bluetooth.

Indikátor LED Wi-Fi se mění v cyklu dvou krátkých a jednoho dlouhého bliknutí a uvolnění. Pokud se zařízení nespáruje do 3 minut, ukončí režim párování Bluetooth. Pokud

chcete přejít do tohoto režimu, dlouze stiskněte tlačítko na dobu asi 5 s, dokud se nerozsvítí kontrolka Wi-Fi. Indikátor se mění v cyklu dvou krátkých a jednoho dlouhého bliknutí a uvolnění.

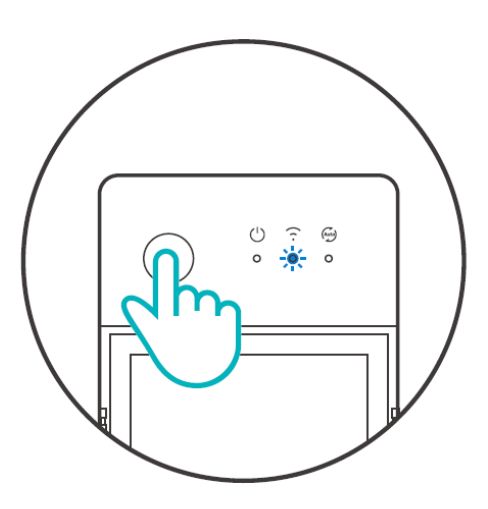

Přidat zařízení Metoda 1: Párování Bluetooth

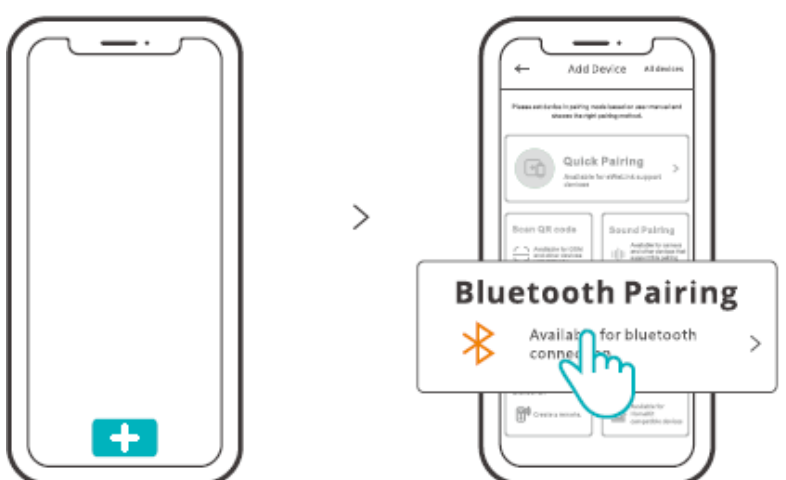

Klepněte na "+" a vyberte "Bluetooth Pairing" a poté postupujte podle pokynů v aplikaci. Metoda 2: Naskenování kódu QR

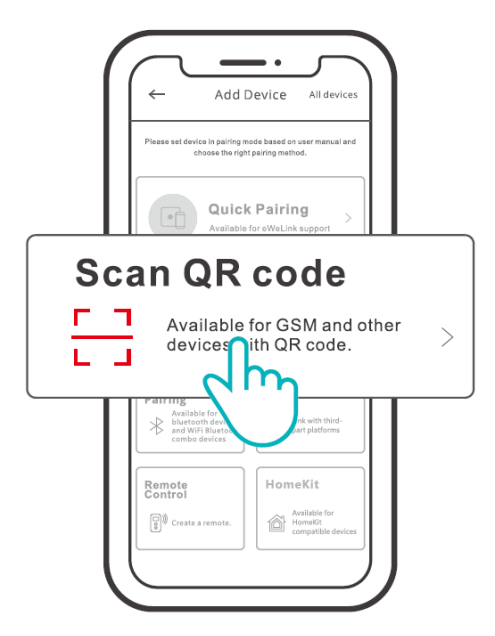

V režimu párování klepněte na "Scan QR code" a přidejte zařízení naskenováním QR kódu na jeho zadní straně.

2. Nastavení FFS společnosti Amazon (Frustration-Free Setup)

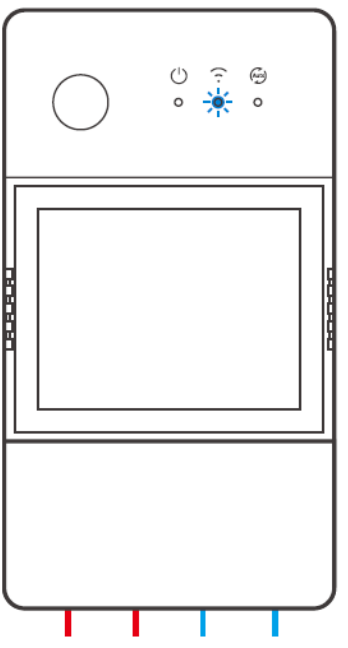

Zapněte zařízení, ve výchozím nastavení přejde do režimu párování FFS (indikátor LED Wi-Fi).

Jakmile se po 1-2 minutách od zapnutí objeví zpráva "New plug found", obnovte obrazovku zařízení v aplikaci Alexa a uvidíte, že zařízení bylo úspěšně přidáno.

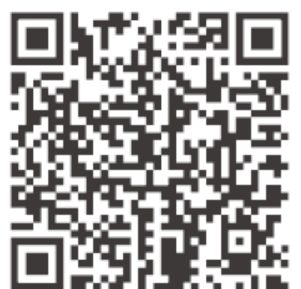

https://sonoff.tech/product-review/tutorial/works-with-alexa-instruction-guide/

1. Zařízení ukončí režim párování FFS, pokud nebylo spárováno během 3-5 minut. Pokud potřebuje znovu přejít do režimu paring, stiskněte dlouze tlačítko zařízení na 5 s, dokud indikátor Wi-Fi LED dvakrát krátce a jednou dlouze neblikne, a pak jej uvolněte.

2. Pokud se zařízení nepodařilo spárovat prostřednictvím režimu párování FFS po delší dobu, spárujte zařízení metodou (1) párování pomocí aplikace eWeLink.

3. Metodu párování FFS lze použít pouze k přidání zařízení do aplikace Alexa.

4. Pokud chcete synchronizovat toto zařízení mezi aplikací eWeLink a aplikací Alexa, propojte účty eWeLink a Alexa prostřednictvím funkce Propojení účtů, naskenujte QR kód nebo zadejte adresu URL.

# **Specifikace**

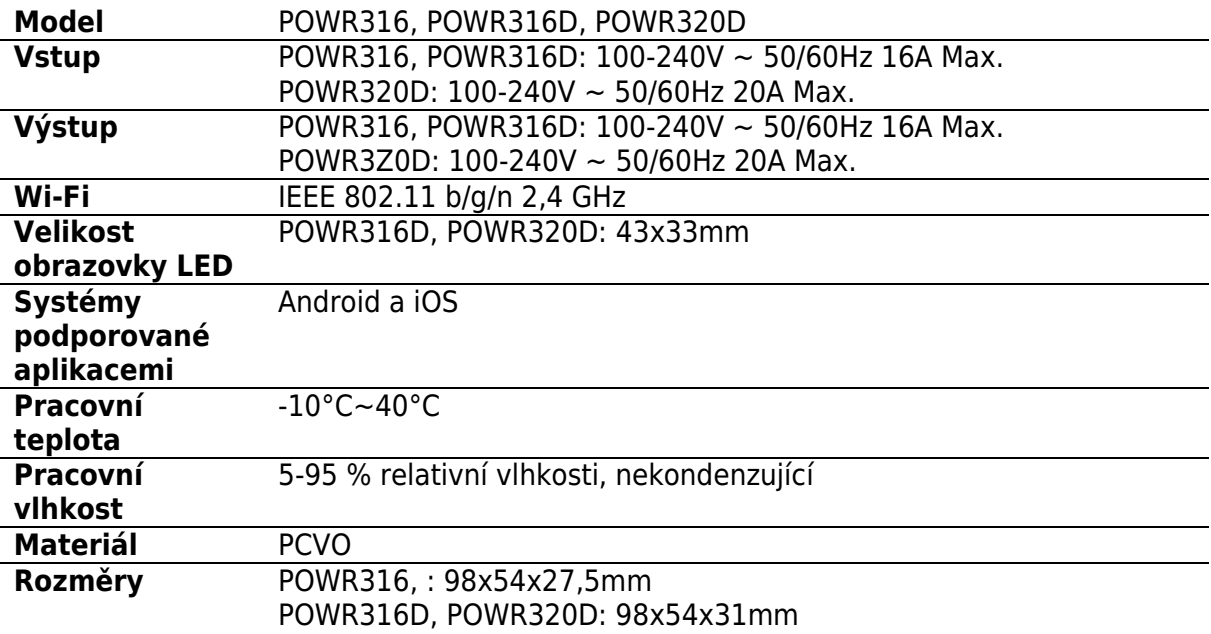

# **Řízení sítě LAN**

Komunikační metoda pro přímé ovládání zařízení bez nutnosti procházet přes Cloud, který vyžaduje připojení smartphonu a zařízení ke stejné WIFI.

 Oznámení o provozu, záznamy o provozu, aktualizace firmwaru, inteligentní scény, sdílení zařízení a mazání zařízení nejsou podporovány, pokud není k dispozici externí připojení k síti.

# **Síť přepínačů**

V aplikaci eWeLink vyberte v rozhraní "Device Settings" (Nastavení zařízení) položku "Wi-Fi Settings" (Nastavení Wi-Fi), kterou chcete změnit.

# **Obnovení továrního nastavení**

Odstranění zařízení v aplikaci eWeLink znamená, že obnovíte jeho tovární nastavení.

# **Běžné problémy**

Nepodařilo se spárovat zařízení Wi-Fi s aplikací eWeLink APP

- 1. Zkontrolujte, zda je zařízení v režimu párování. Po třech minutách neúspěšného párování zařízení automaticky ukončí režim párování.
- 2. Zapněte služby určování polohy a povolte povolení určování polohy. Před výběrem sítě Wi-Fi by měly být zapnuty služby určování polohy a povoleno povolení k určování polohy. Povolení informací o poloze slouží k získání informací o seznamu Wi-Fi. Pokud klepnete na tlačítko Zakázat, nebudete moci přidávat zařízení.
- 3. Ujistěte se, že vaše síť Wi-Fi pracuje v pásmu 2,4 GHz.
- 4. Ujistěte se, že jste zadali správné SSID a heslo Wi-Fi, bez speciálních znaků. Špatné heslo je velmi častým důvodem neúspěšného párování.
- 5. Zařízení se musí přiblížit ke směrovači, aby byl při párování zajištěn dobrý přenosový signál.

#### **Problém se zařízeními Wi-Fi "Offline". Zkontrolujte prosím následující problémy pomocí Wi-Fi indikátoru:**

Indikátor LED bliká jednou za 2 s, což znamená, že se vám nepodařilo připojit ke směrovači.

1. Možná jste zadali špatné SSID a heslo Wi-Fi.

2. Ujistěte se, že SSID a heslo Wi-Fi neobsahují speciální znaky, např. hebrejské a arabské znaky, náš systém je nedokáže rozpoznat.

3. Možná má váš router nižší nosnost.

4. Možná je síla Wi-Fi slabá. Váš směrovač je příliš daleko od zařízení, nebo mezi směrovačem a zařízením může být nějaká překážka, která blokuje signál.

5. Ujistěte se, že MAC zařízení není na černé listině vaší správy MAC. **Opakované dvojí bliknutí indikátoru znamená, že se vám nepodařilo připojit k serveru.** 

1. Ujistěte se, že připojení k internetu funguje. K připojení k internetu můžete použít telefon nebo počítač, a pokud se nepodaří získat přístup, zkontrolujte dostupnost internetového připojení.

- 2. Možná má váš směrovač nízkou přenosovou kapacitu. Počet zařízení připojených ke směrovači překračuje jeho maximální hodnotu. Potvrďte maximální počet zařízení, která může váš směrovač přenášet. Pokud je překročen, odstraňte některá zařízení nebo si pořiďte slabší směrovač a zkuste to znovu.
- 3. Kontaktujte prosím svého poskytovatele internetových služeb a ověřte si, že adresa našeho serveru není stíněná: cn-disp.coolkit.ce (pevninská Čína) as-disp.coolkit.cc (v Asii kromě Číny). eu-disp.coolkit.cc (v EU) us-disp.coolkit.ce (v USA)

Pokud žádný z výše uvedených způsobů tento problém nevyřešil, zašlete svůj požadavek prostřednictvím Nápovědy a zpětné vazby k aplikaci eWeLink.

# **Záruční podmínky**

Na nový výrobek zakoupený v prodejní síti Alza.cz se vztahuje záruka 2 roky. V případě potřeby opravy nebo jiného servisu v záruční době se obraťte přímo na prodejce výrobku, je nutné předložit originální doklad o koupi s datem nákupu.

#### **Za rozpor se záručními podmínkami, pro který nelze reklamaci uznat, se považují následující skutečnosti:**

- Používání výrobku k jinému účelu, než pro který je výrobek určen, nebo nedodržování pokynů pro údržbu, provoz a servis výrobku.
- Poškození výrobku živelnou pohromou, zásahem neoprávněné osoby nebo mechanicky vinou kupujícího (např. při přepravě, čištění nevhodnými prostředky apod.).
- přirozené opotřebení a stárnutí spotřebního materiálu nebo součástí během používání (např. baterií atd.).
- Působení nepříznivých vnějších vlivů, jako je sluneční záření a jiné záření nebo elektromagnetické pole, vniknutí kapaliny, vniknutí předmětu, přepětí v síti, elektrostatický výboj (včetně blesku), vadné napájecí nebo vstupní napětí a nevhodná polarita tohoto napětí, chemické procesy, např. použité zdroje atd.
- Pokud někdo provedl úpravy, modifikace, změny konstrukce nebo adaptace za účelem změny nebo rozšíření funkcí výrobku oproti zakoupené konstrukci nebo použití neoriginálních součástí.

# **EU prohlášení o shodě**

#### **Identifikační údaje zplnomocněného zástupce výrobce/dovozce:**

Dovozce: Alza.cz a.s.

Sídlo společnosti: Jankovcova 1522/53, Holešovice, 170 00 Praha 7.

IČO: 27082440

#### **Předmět prohlášení:**

Název: Chytrý spínač elektroměru Model / typ: POW Origin/Elite

**Výše uvedený výrobek byl testován v souladu s normou (normami) použitou (použitými) k prokázání shody se základními požadavky stanovenými ve směrnici (směrnicích):**

Směrnice č. 2014/53/EU

Směrnice č. 2011/65/EU ve znění 2015/863/EU

Praha, 22.12. 2022

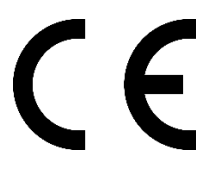

### **WEEE**

Tento výrobek nesmí být likvidován jako běžný domovní odpad v souladu se směrnicí EU o odpadních elektrických a elektronických zařízeních (WEEE - 2012/19/EU). Místo toho musí být vrácen na místo nákupu nebo předán na veřejné sběrné místo recyklovatelného odpadu. Tím, že zajistíte správnou likvidaci tohoto výrobku, pomůžete předejít možným negativním důsledkům pro životní prostředí a lidské zdraví, které by jinak mohly být způsobeny nevhodným nakládáním s odpadem z tohoto výrobku. Další informace získáte na místním úřadě nebo na nejbližším sběrném místě. Nesprávná likvidace tohoto typu odpadu může mít za následek pokuty v souladu s vnitrostátními předpisy.

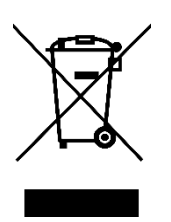

Vážený zákazník,

Ďakujeme vám za zakúpenie nášho výrobku. Pred prvým použitím si pozorne prečítajte nasledujúce pokyny a uschovajte si tento návod na použitie pre budúce použitie. Venujte osobitnú pozornosť bezpečnostným pokynom. Ak máte akékoľvek otázky alebo pripomienky k zariadeniu, obráťte sa na zákaznícku linku.

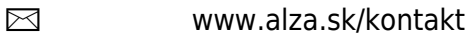

✆ +421 257 101 800

*Dovozca* Alza.cz a.s., Jankovcova 1522/53, Holešovice, 170 00 Praha 7, www.alza.cz

# **Predstavenie produktu**

#### **POW Origin**

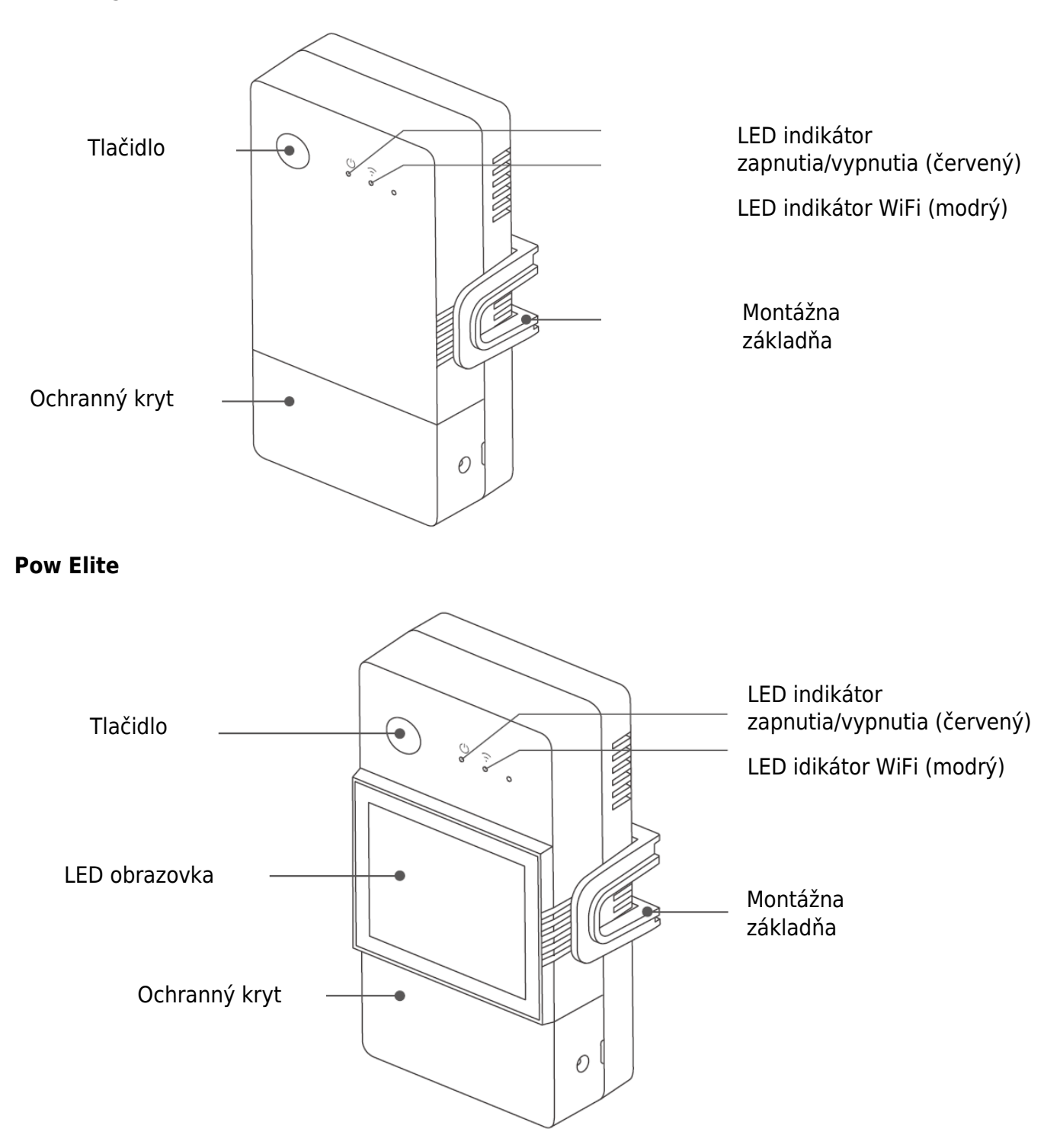

Hmotnosť zariadenia je menej ako 1 kg.

Odporúča sa výška inštalácie menšia ako 2 m.

# **Pokyny pre indikátor stavu WiFi LED**

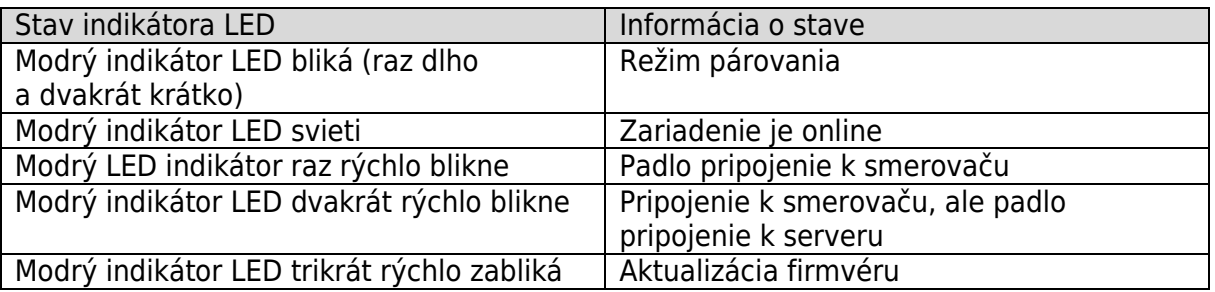

# **Funkcie**

POW Origin/Elite je DIY inteligentný spínač s monitorovaním spotreby, ktorý dokáže monitorovať prúd, napätie, výkon a kumulovanú spotrebu energie domácich spotrebičov v reálnom čase.

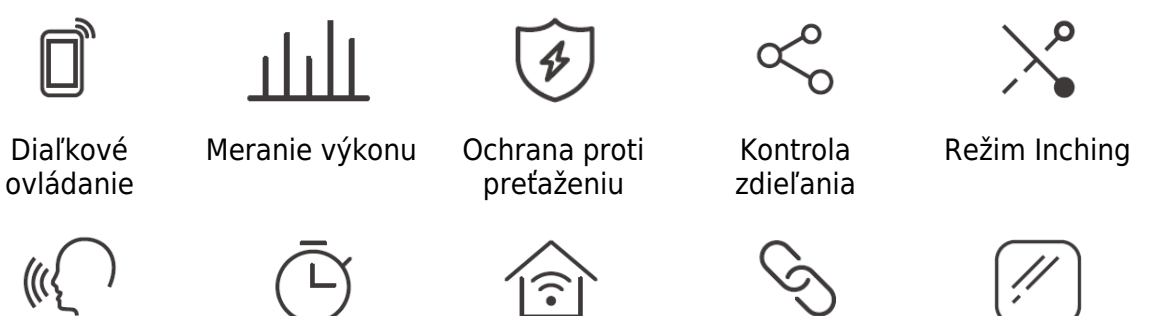

Hlasové ovládanie

Časový plán Ovládanie siete LAN

Inteligentná scéna

Zobrazenie na obrazovke (POW Elite)

# **Inštalácia zariadenia**

1. Vypnutie napájania

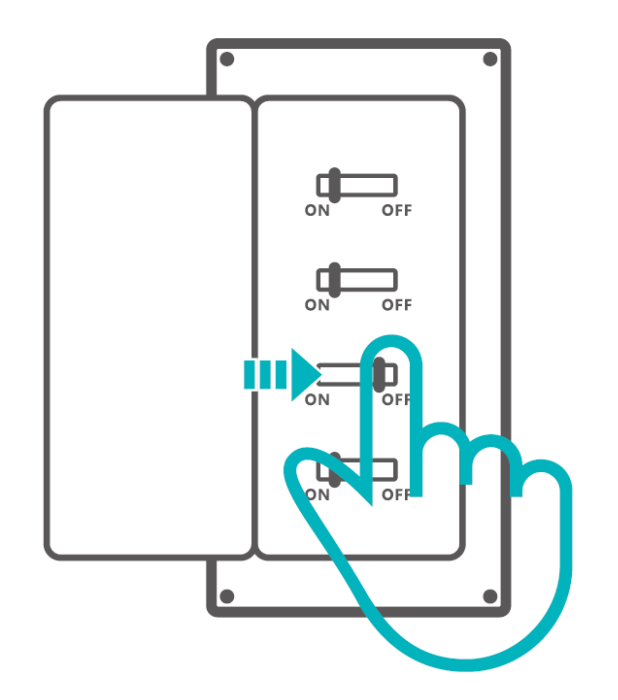

Inštaláciu a údržbu zariadenia vykoná odborný elektrikár. Aby ste sa vyhli nebezpečenstvu úrazu elektrickým prúdom, nepoužívajte žiadne pripojenie ani sa nedotýkajte koncového konektora keď je zariadenie zapnuté!

2. Pokyny na zapojenie

Odstráňte ochranný kryt

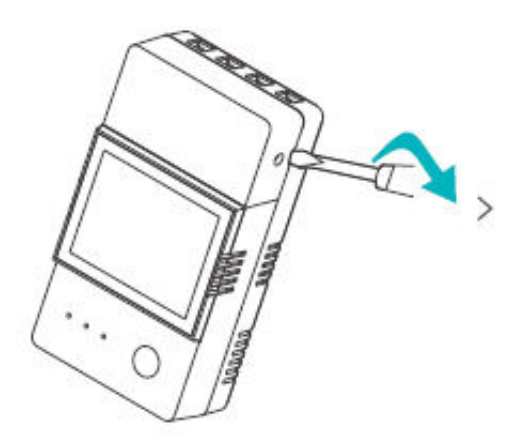

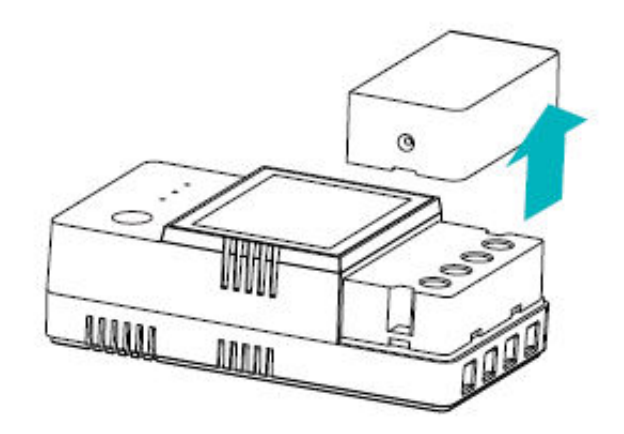

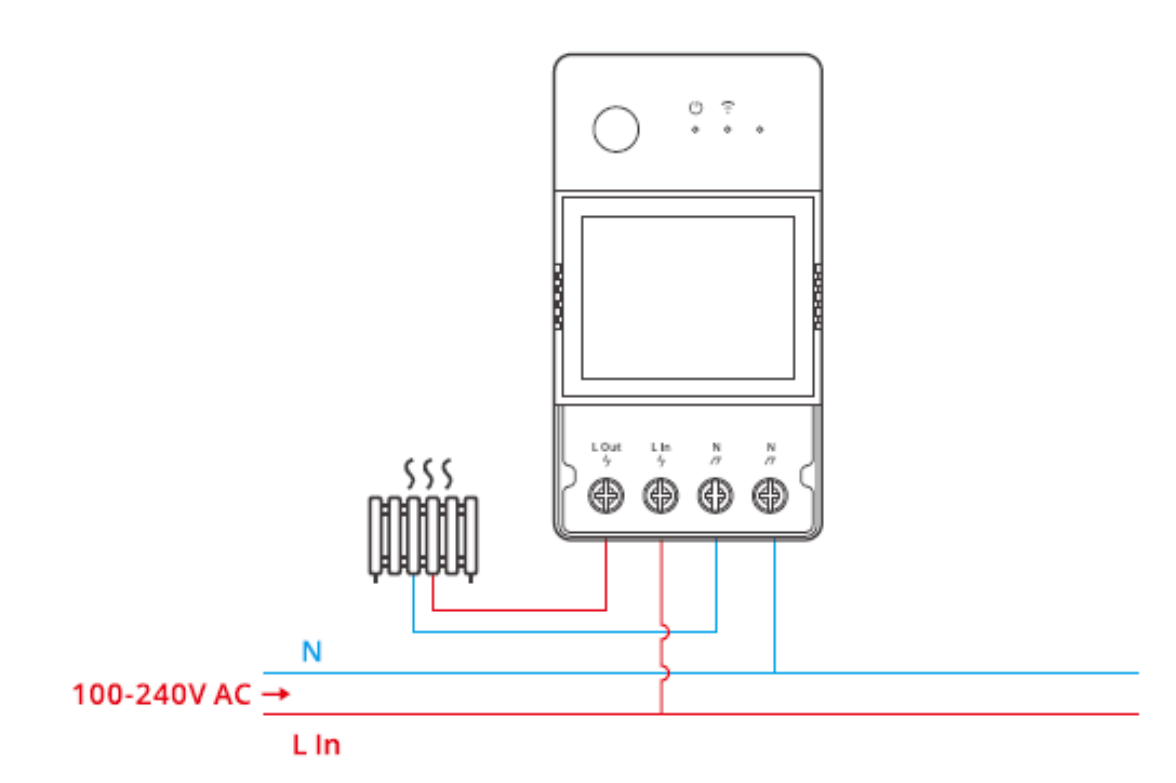

Skontrolujte, či sú všetky káble správne pripojené.

# **Stiahnite si aplikáciu eWeLink**

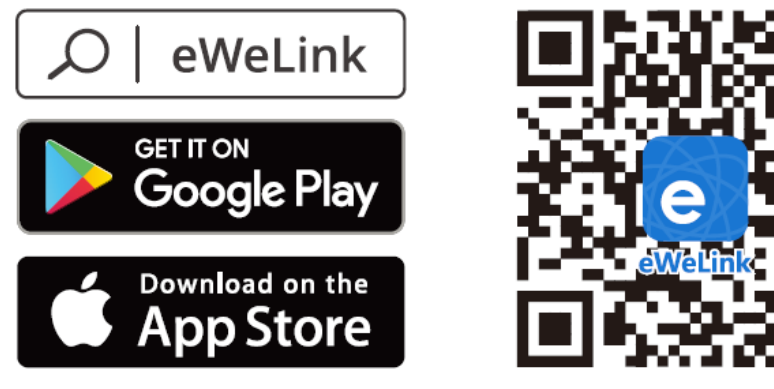

Android<sup>™</sup> & iOS

### **Spôsob párovania**

1. Párovanie aplikácie eWeLink

Zapnutie napájania

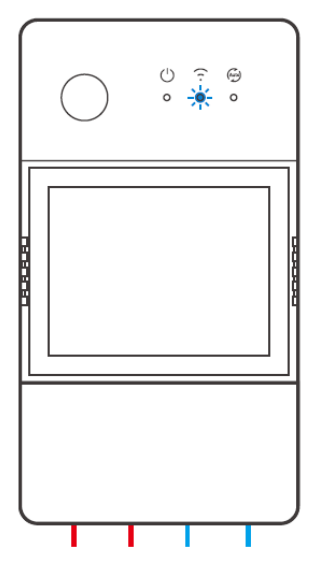

Po zapnutí sa zariadenie pri prvom použití prepne do režimu párovania Bluetooth.

LED indikátor WiFi sa mení v cykle dvoch krátkych a jedného dlhého bliknutia.

Ak sa zariadenie nespáruje do 3 minút, ukončí režim párovania Bluetooth. Ak

chcete vstúpiť do tohto režimu, dlho stlačte tlačidlo na približne 5 s, kým sa nerozsvieti LED dióda WiFi. Indikátor sa mení v cykle dvoch krátkych a jedného dlhého.

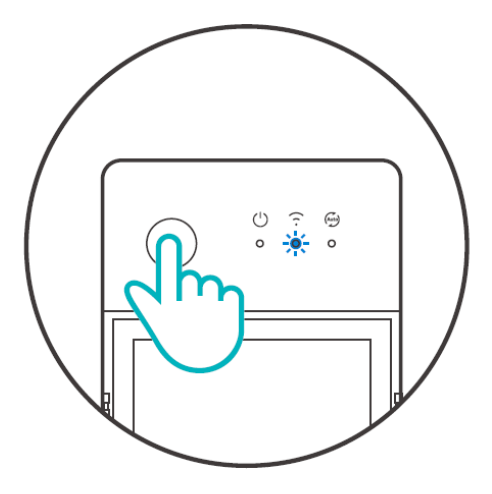
Pridať zariadenie Metóda 1: Párovanie cez Bluetooth

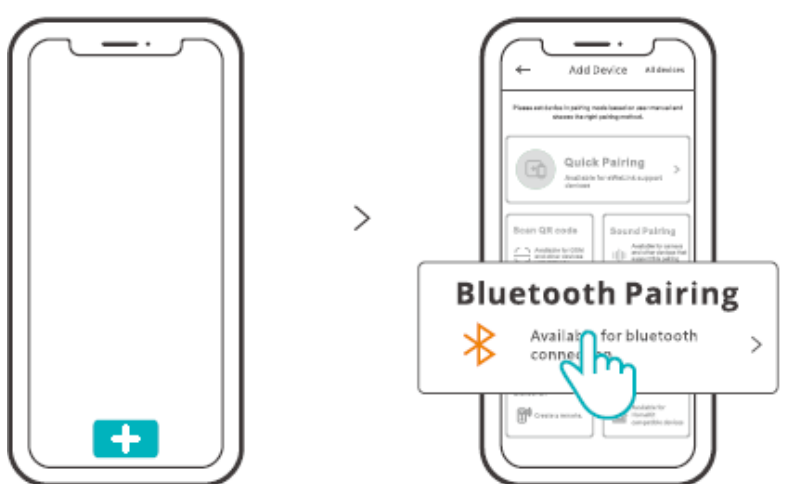

Ťuknite na položku "+" a vyberte položku "Bluetooth Pairing" a potom postupujte podľa pokynov v aplikácii.

Metóda 2: Naskenovanie kódu QR

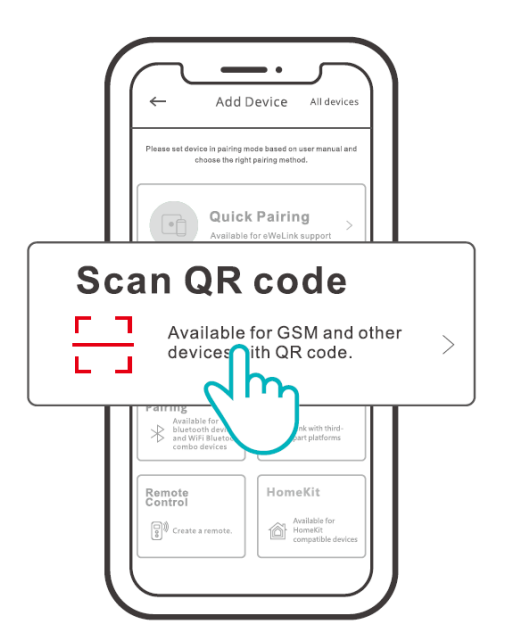

V režime párovania ťuknite na položku "Scan QR code" a pridajte zariadenie naskenovaním QR kódu na jeho zadnej strane.

2. Nastavenie bez frustrácie (FFS) spoločnosti Amazon

Uplatniteľná situácia: Konto, ktoré používate na nákup tohto zariadenia na Amazon.com je rovnaké ako konto, do ktorého sa prihlásite V inteligentnom reproduktore (s certifikátom Certified for Humans odznak).

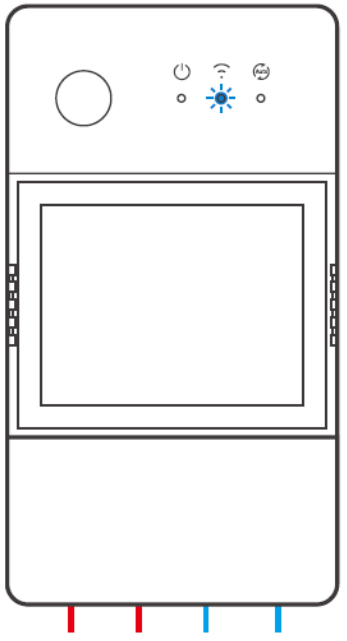

Po zapnutí zariadenia prejde štandardne do režimu párovania FFS (LED indikátor WiFi). dvakrát krátky a raz dlhý záblesk).

Keď približne 1 - 2 minúty po zapnutí počujete "New plug found", obnovte zoznam zariadení v aplikácii Alexa a uvidíte, že zariadenie bolo úspešne pridané.

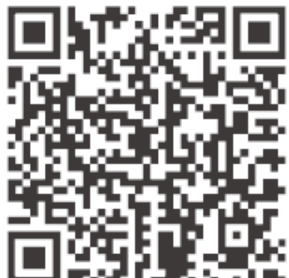

https://sonoff.tech/product–review/tutorial/works–with–alexa–instruction–guide/

1. Zariadenie ukončí režim párovania FFS, ak sa nespárovalo v priebehu 3 – 5 minút. Ak je potrebné znovu vstúpiť do režimu párovania, stlačte dlho tlačidlo zariadenia na približne 5 s, kým LED indikátor WiFi dvakrát krátko a raz dlho nezabliká, potom ho uvoľnite.

2. Ak sa zariadenie nepodarilo spárovať prostredníctvom režimu párovania FFS dlhší čas, spárujte zariadenie metódou (1) párovania pomocou aplikácie eWeLink.

3. Metódu párovania FFS môžete použiť len na pridanie zariadení do aplikácie Alexa.

4. Ak chcete synchronizovať toto zariadenie medzi aplikáciou eWeLink a aplikáciou Alexa, prosím prepojiť účty eWeLink a Alexa prostredníctvom prepojenia účtov, naskenovať QR kód alebo zadajte adresu URL a skontrolujte usmernenie o prepojení účtov.

# **Špecifikácia**

**Model** POWR316, POWR316D, POWR320D

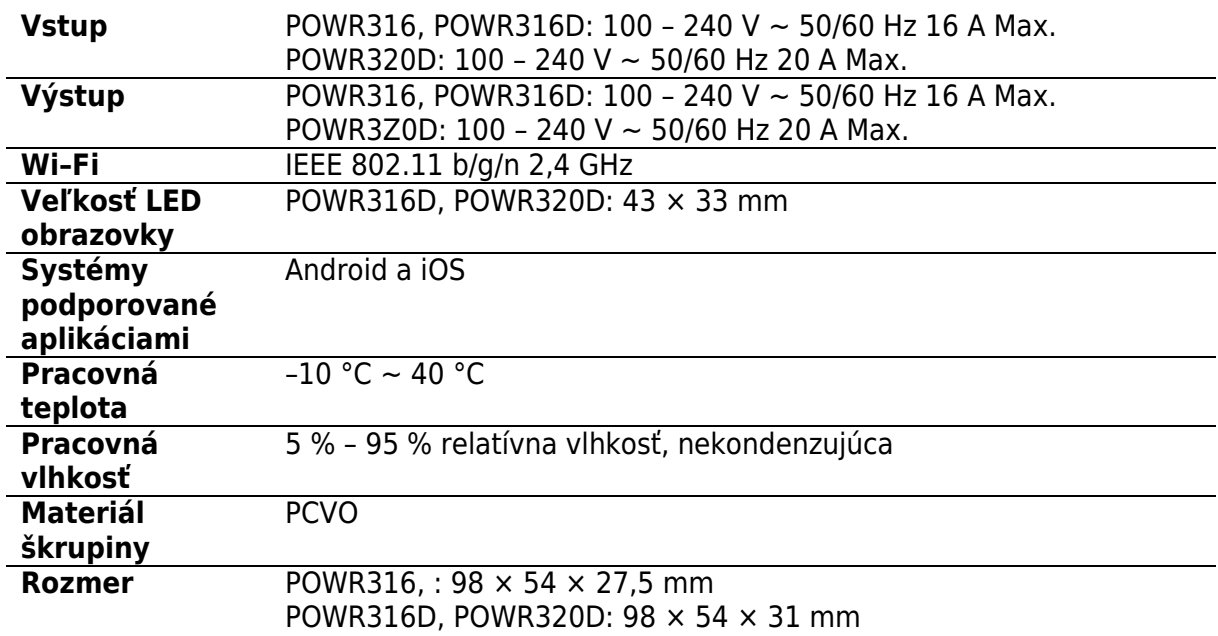

### **Ovládanie siete LAN**

Metóda komunikácie na priame ovládanie zariadení bez toho, aby bolo potrebné prechádzať cez Cloud, ktorý si vyžaduje pripojenie smartfónu a zariadenia k rovnakej sieti WIFI.

 Oznámenia o prevádzke, záznamy o prevádzke, aktualizácie firmvéru, inteligentné scény, zdieľanie zariadení a mazanie zariadení nie sú podporované, ak nie je k dispozícii externé pripojenie k sieti.

### **Sieť prepínačov**

V aplikácii eWeLink vyberte v rozhraní "Device Settings" (Nastavenia zariadenia) položku "WiFi Settings" (Nastavenia WiFi), ktorú chcete zmeniť.

### **Obnovenie továrenského nastavenia**

Vymazanie zariadenia v aplikácii eWeLink znamená, že obnovíte jeho výrobné nastavenie.

### **Bežné problémy**

Nepodarí sa spárovať zariadenia WiFi s aplikáciou eWeLink APP

- 1. Skontrolujte, či je zariadenie v režime párovania. Po troch minútach neúspešného párovania zariadenie automaticky ukončí režim párovania.
- 2. Zapnite služby určovania polohy a povoľte povolenie určovania polohy. Pred výberom siete WiFi by mali byť zapnuté lokalizačné služby a povolené určovanie polohy. Povolenie informácií o polohe sa používa na získanie informácií o zozname sietí WiFi. Ak kliknete na možnosť Zakázať, nebudete môcť pridávať zariadenia.
- 3. Uistite sa, že vaša sieť WiFi pracuje v pásme 2,4 GHz.
- 4. Uistite sa, že ste zadali správny identifikátor SSID a heslo WiFi bez špeciálnych znakov. Chybné heslo je veľmi častým dôvodom zlyhania párovania.
- 5. Zariadenie sa musí pri párovaní priblížiť k smerovaču, aby bol dobrý prenosový signál.

#### **Problém so zariadeniami Wi–Fi "Offline", skontrolujte, prosím, nasledujúce problémy podľa LED diódy WiFi stav indikátora:**

Indikátor LED bliká raz za 2 s, čo znamená, že sa vám nepodarilo pripojiť k smerovaču.

1. Možno ste zadali nesprávne SSID a heslo WiFi.

2. Uistite sa, že SSID a heslo WiFi neobsahujú špeciálne znaky, napríklad hebrejské, arabské znaky, náš systém nedokáže rozpoznať tieto znaky a potom sa nepodarí pripojiť k sieti WiFi.

3. Možno má váš router nižšiu kapacitu.

4. Možno je sila WiFi slabá. Váš router je príliš ďaleko od zariadenia alebo medzi routerom a zariadením môže byť nejaká prekážka, ktorá blokuje prenos signálu.

5. Uistite sa, že MAC zariadenie nie je na čiernej listine vašej správy MAC. **Opakované bliknutie LED indikátora znamená, že sa vám nepodarilo pripojiť k serveru.**

- 1. Uistite sa, že internetové pripojenie funguje. Na pripojenie k internetu môžete použiť telefón alebo počítač, a ak sa vám nepodarí získať prístup, skontrolujte dostupnosť internetového pripojenia.
- 2. Možno má váš router nízku kapacitu. Počet zariadení pripojených k routeru prekračuje jeho maximálnu kapacitu. Potvrďte maximálny počet zariadení, ktoré

môže váš smerovač prenášať. Ak ho prekračuje, odstráňte niektoré zariadenia alebo si zaobstarajte iný smerovač a skúste to znova.

3. Kontaktujte svojho poskytovateľa internetových služieb a overte si, či adresa nášho servera nie je chránená: cn–disp.coolkit.ce (pevninská Čína) as–disp.coolkit.cc (v Ázii okrem Číny) eu–disp.coolkit.cc (v EÚ) us–disp.coolkit.ce (v USA)

Ak žiadny z uvedených spôsobov tento problém nevyriešil, pošlite svoju žiadosť prostredníctvom Pomoc a spätná väzba v aplikácii eWeLink.

# **Záručné podmienky**

Na nový výrobok zakúpený v predajnej sieti Alza.cz sa vzťahuje záruka 2 roky. V prípade potreby opravy alebo iných služieb počas záručnej doby sa obráťte priamo na predajcu výrobku, je potrebné predložiť originálny doklad o kúpe s dátumom nákupu.

#### **Za rozpor so záručnými podmienkami, pre ktorý nemožno uznať uplatnenú reklamáciu, sa považujú nasledujúce skutočnosti:**

- Používanie výrobku na iný účel, než na aký je výrobok určený, alebo nedodržiavanie pokynov na údržbu, prevádzku a servis výrobku.
- Poškodenie výrobku živelnou pohromou, zásahom neoprávnenej osoby alebo mechanicky vinou kupujúceho (napr. pri preprave, čistení nevhodnými prostriedkami atď.).
- Prirodzené opotrebovanie a starnutie spotrebného materiálu alebo komponentov počas používania (napr. batérie atď.).
- Pôsobenie nepriaznivých vonkajších vplyvov, ako je slnečné žiarenie a iné žiarenie alebo elektromagnetické polia, vniknutie tekutín, vniknutie predmetov, prepätie v sieti, elektrostatické výbojové napätie (vrátane blesku), chybné napájacie alebo vstupné napätie a nevhodná polarita tohto napätia, chemické procesy, ako sú použité napájacie zdroje atď.
- Ak niekto vykonal úpravy, modifikácie, zmeny dizajnu alebo adaptáciu s cieľom zmeniť alebo rozšíriť funkcie výrobku v porovnaní so zakúpeným dizajnom alebo použitím neoriginálnych komponentov.

## **Vyhlásenie o zhode EÚ**

#### **Identifikačné údaje splnomocneného zástupcu výrobcu/dovozcu:**

Dovozca: Alza.cz a.s.

Sídlo spoločnosti: Jankovcova 1522/53, Holešovice, 170 00 Praha 7

IČO: 27082440

#### **Predmet vyhlásenia:**

Názov: Inteligentný spínač merača energie

Model/typ: POW Origin/Elite

**Uvedený výrobok bol testovaný v súlade s normou (normami) použitou na preukázanie zhody so základnými požiadavkami stanovenými v smernici (smerniciach):** 

Smernica č. 2014/53/EU

Smernica č. 2011/65/EU v znení zmien a doplnení 2015/863/EU

Praha, 22.12. 2022

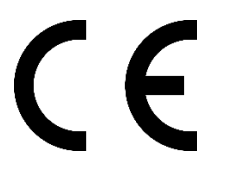

#### **WEEE**

Tento výrobok sa nesmie likvidovať ako bežný domáci odpad v súlade so smernicou EÚ o odpade z elektrických a elektronických zariadení (OEEZ – 2012/19/EU). Namiesto toho sa musí vrátiť na miesto nákupu alebo odovzdať na verejnom zbernom mieste recyklovateľného odpadu. Zabezpečením správnej likvidácie tohto výrobku pomôžete predísť možným negatívnym dôsledkom pre životné prostredie a ľudské zdravie, ktoré by inak mohlo spôsobiť nevhodné nakladanie s odpadom z tohto výrobku. Ďalšie informácie získate na miestnom úrade alebo na najbližšom zbernom mieste. Nesprávna likvidácia tohto druhu odpadu môže mať za následok pokuty v súlade s vnútroštátnymi predpismi.

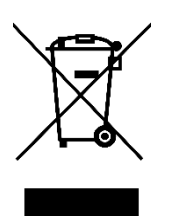

Kedves vásárló,

Köszönjük, hogy megvásárolta termékünket. Kérjük, az első használat előtt figyelmesen olvassa el az alábbi utasításokat, és őrizze meg ezt a használati útmutatót a későbbi használatra. Fordítson különös figyelmet a biztonsági utasításokra. Ha bármilyen kérdése vagy észrevétele van a készülékkel kapcsolatban, kérjük, forduljon az ügyfélvonalhoz.

✉ www.alza.hu/kapcsolat

 $\circ$  +36-1-701-1111

*Importőr* Alza.cz a.s., Jankovcova 1522/53, Holešovice, 170 00 Prága 7, www.alza.cz

## **Termék bevezetése**

#### **Pow Origin**

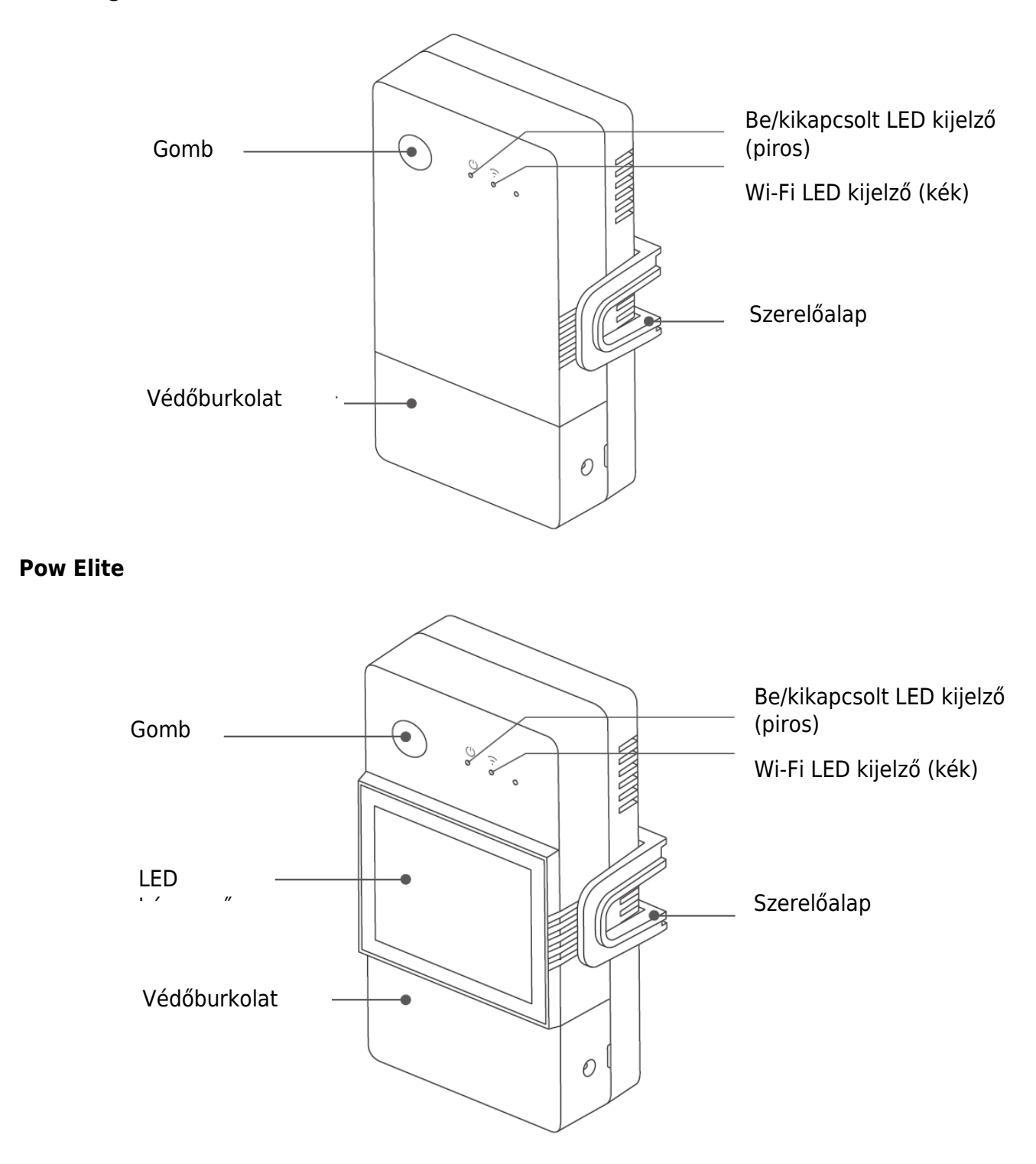

A készülék súlya kevesebb, mint 1 kg.

Ajánlott a 2 m-nél kisebb beépítési magasság.

## **A Wi-Fi LED állapotjelző jelentés**

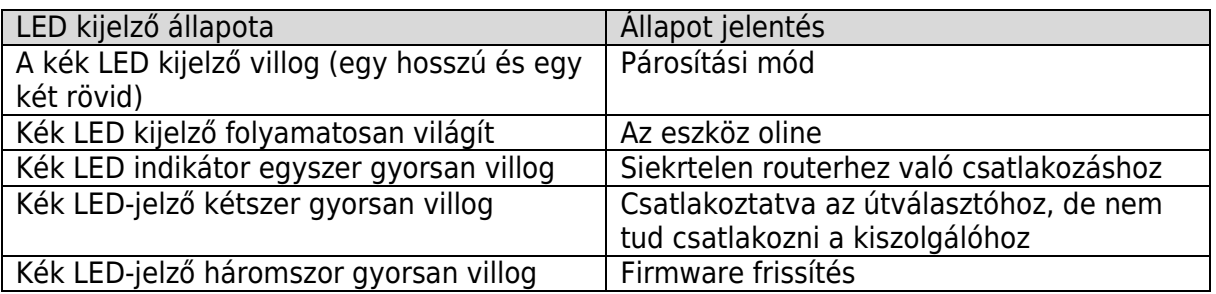

# **Jellemzők**

A POW Origin/Elite egy DIY intelligens kapcsoló energiafigyeléssel, amely valós időben képes figyelni a háztartási készülékek áramát, feszültségét, teljesítményét és összesített energiafogyasztását.

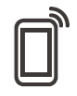

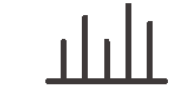

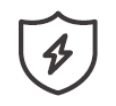

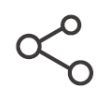

Megosztásvezérlés Inching mód

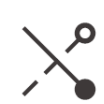

Távirányító Teljesítménymérés Túlterhelés

elleni védelem

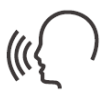

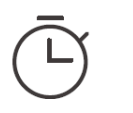

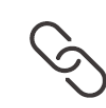

Hangvezérlés Időzítő ütemezés LAN vezérlés Intelligens jelenet Képernyő

megjelenítése (POW Elite)

## **Eszköz telepítése**

1. Kikapcsolás

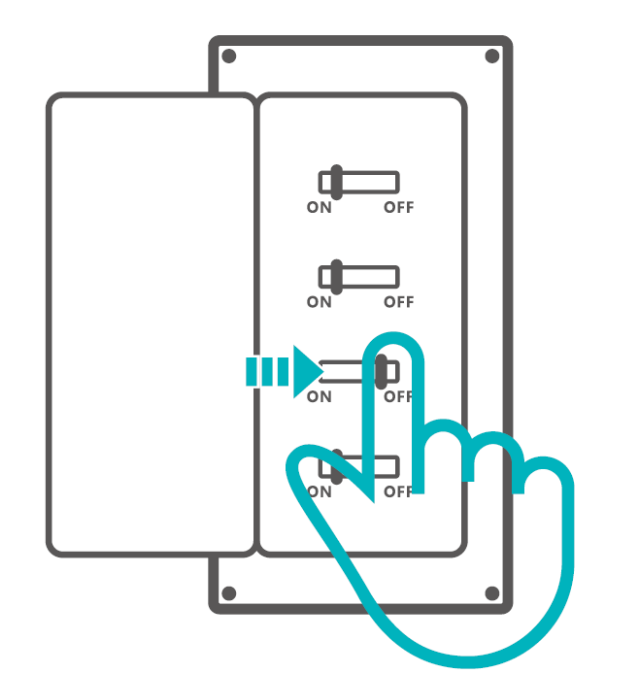

Kérjük, hogy a készüléket szakképzett villanyszerelővel szereltesse be és tartsa karban. Az elektromos áramütés veszélye elkerülése érdekénem, ne működtessen semmilyen csatlakozást, és ne érintkezzen a csatlakozóval amíg a készülék be van kapcsolva!

2. Bekötési utasítás

Vegye le a védőburkolatot

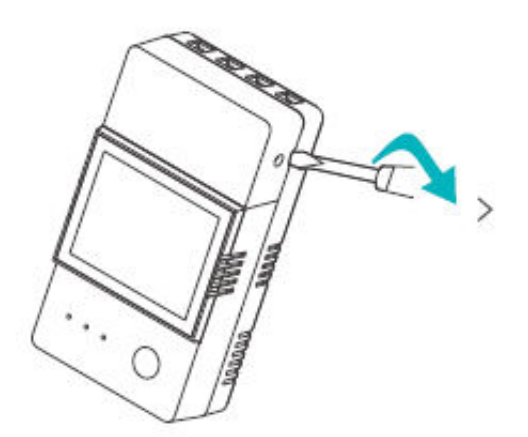

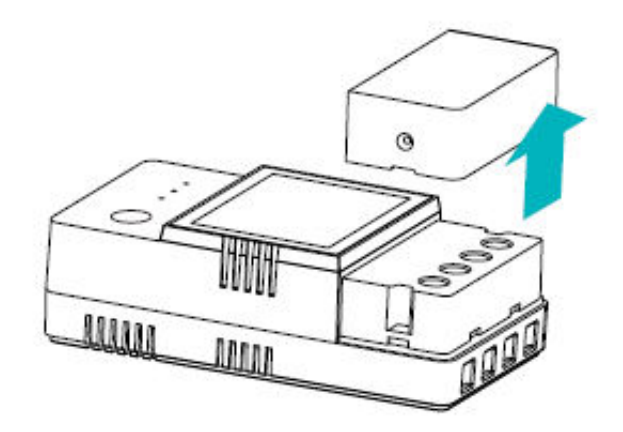

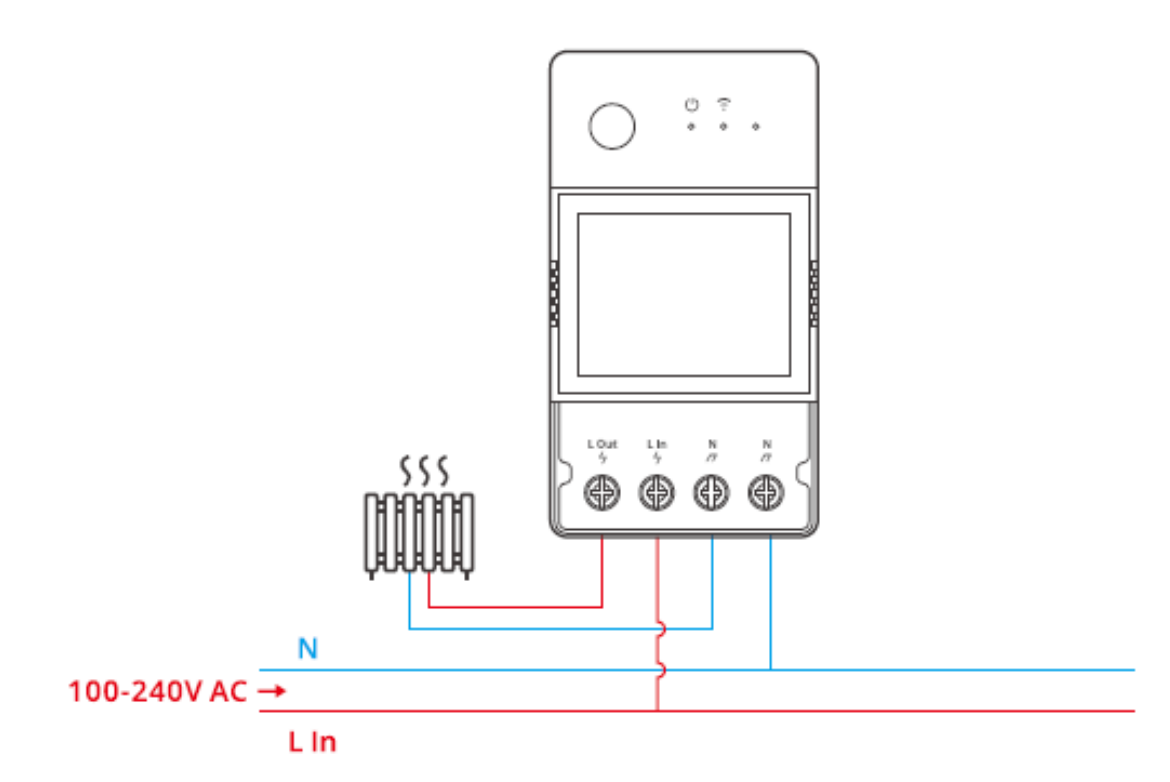

Győződjön meg róla, hogy minden vezeték megfelelően csatlakozik.

# **Az eWeLink alkalmazás letöltése**

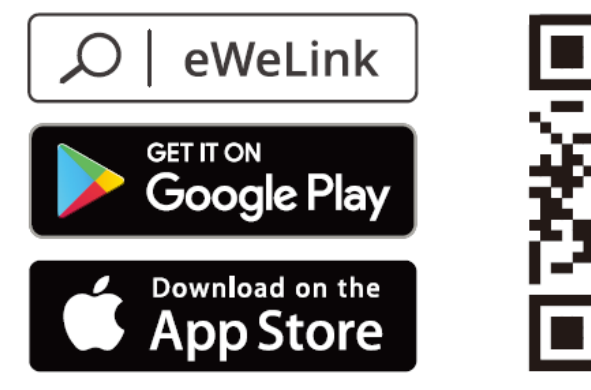

Android<sup>™</sup> & iOS

### **Párosítási módszer**

1. eWeLink alkalmazás párosítása

Bekapcsolás

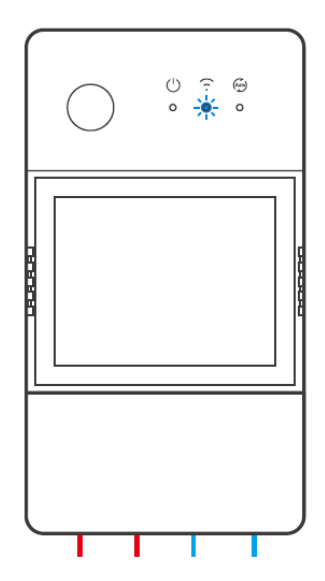

A készülék bekapcsolás után az első használat során a Bluetooth párosítási módba lép.

A Wi-Fi LED-kijelző két rövid és egy hosszú villanásból és elengedésből álló ciklusban változik.

 A készülék kilép a Bluetooth párosítási módból, ha 3 percen belül nem történik párosítás. Ha szeretne belépni ebbe az üzemmódba, kérjük, nyomja meg hosszan a gombot kb. 5s-ig, amíg a Wi-Fi LED a kijelző két rövid és egy hosszú villanásból álló ciklusban változik.

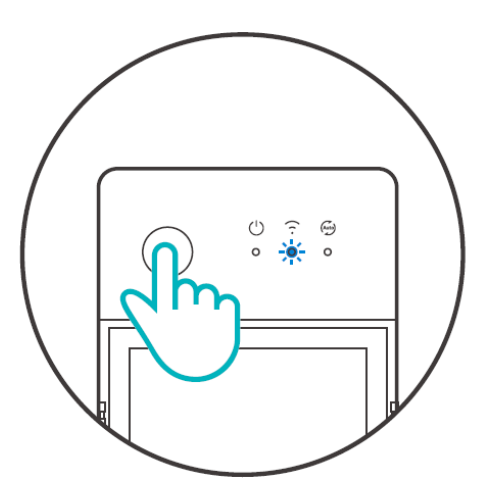

Eszköz hozzáadása 1. módszer: Bluetooth párosítás

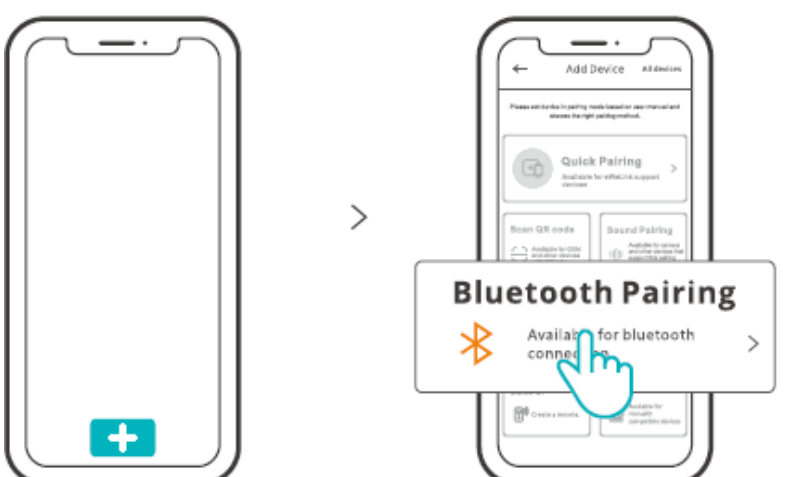

Koppintson a "+" gombra, és válassza ki a "Bluetooth párosítás" lehetőséget, majd kövesse az alkalmazásban megjelenő felszólítást.

2. módszer: QR-kód beolvasása

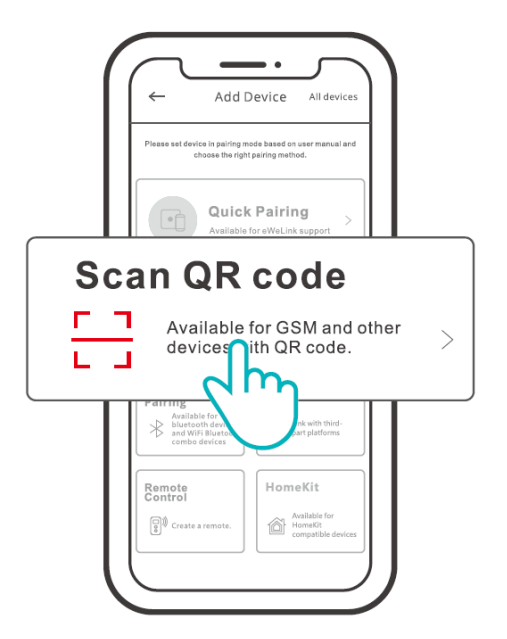

A párosítási módban koppintson a "QR-kód beolvasása" lehetőségre a készülék hozzáadásához a hátoldalán található QR-kód beolvasásával.

2. Amazon Frusztrációmentes beállítás (FFS)

Alkalmazható helyzet: Az Amazon.com oldalon a készülék megvásárlásához használt fiók ugyanaz, mint a fiók, amelyet az intelligens hangszóróba bejelentkezik (a Certified for Humans jelvény).

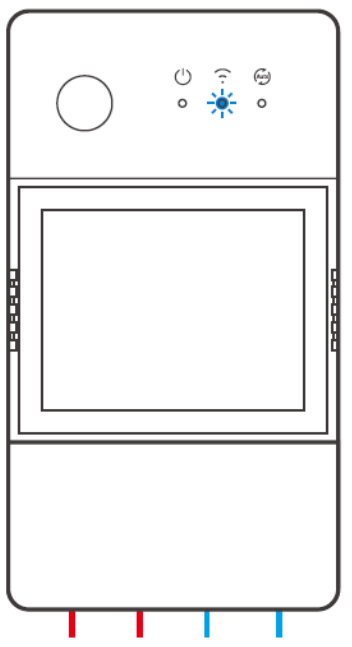

Ha bekapcsolja a készüléket, az alapértelmezés szerint FFS párosítási módba lép (Wi-Fi LED kijelzés kétszer rövid és egy hosszú villanás).

Amikor a bekapcsolás után 1-2 perccel meghallja a "New plug found" (Új csatlakozót találtunk) feliratot, frissítse az eszközlistát az Alexa alkalmazásban, és látni fogja, hogy az eszközt sikeresen hozzáadta.

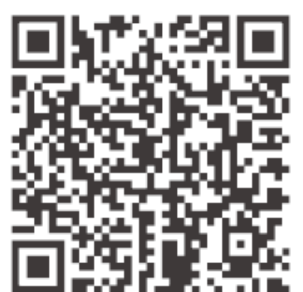

https://sonoff.tech/product-review/tutorial/works-with-alexa-instruction-guide/

1. A készülék kilép az FFS párosítási módból, ha 3-5 percen belül nem történt párosítás. Ha újra be kell lépnie a paring üzemmódba, kérjük, nyomja meg hosszan a készülék gombját körülbelül 5 másodpercig, amíg a Wi-Fi LED-kijelző kétszer röviden és egyszer hosszan villog, majd engedje el.

2. Ha a készüléket hosszú ideig nem sikerült párosítani az FFS párosítási módban, kérjük, párosítsa a készüléket az (1) eWeLink App párosítási módszerrel.

3. Az FFS párosítás módszere csak az Alexa alkalmazáshoz való eszközök hozzáadására használható.

4. Ha szinkronizálni szeretné ezt a készüléket az eWeLink App és az Alexa App között, kérjük, hogy az eWeLink és az Alexa számlák összekapcsolása a fiókok összekapcsolása révén, szkennelje be a QR kódot, vagy adja meg az URL-címet, hogy ellenőrizze a számlakapcsolás irányelvét.

## **Műszaki adatok**

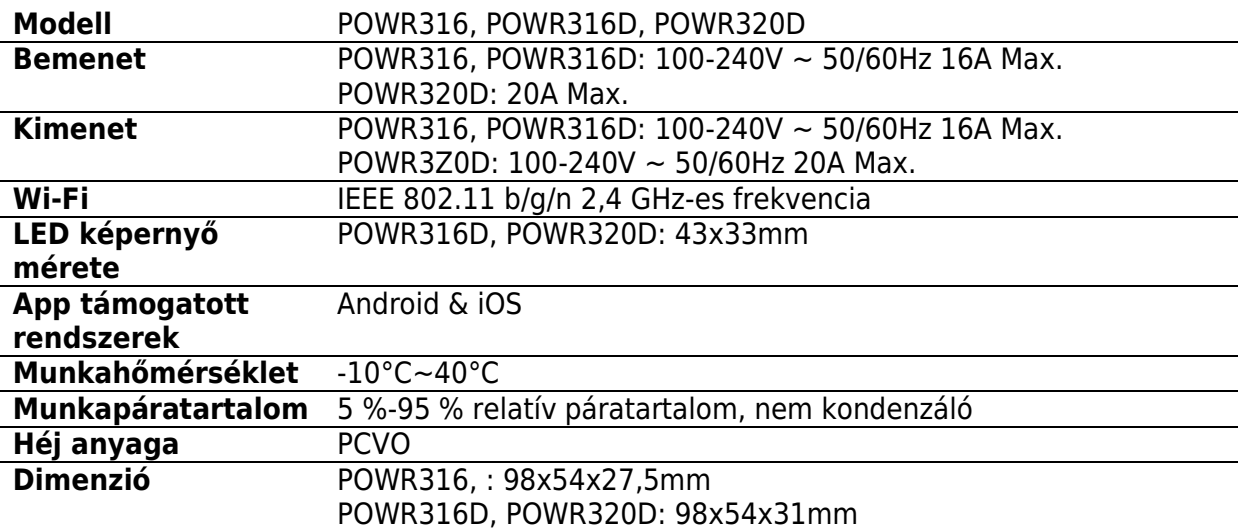

## **LAN vezérlés**

Kommunikációs módszer az eszközök közvetlen vezérlésére a felhőn keresztül történő irányítás nélkül, amelyhez az okostelefon és az eszköz ugyanahhoz a WIFI-hez kell csatlakoznia.

Működési értesítések, működési feljegyzések, firmware frissítések, intelligens jelenetek, az eszközök megosztása és az eszközök törlése nem támogatott, ha nincs külső hálózati kapcsolat.

## **Hálózat kapcsoló**

Válassza ki a "Wi-Fi beállítások" menüpontot az eWeLink App "Eszközbeállítások" felületén a módosításhoz.

## **Gyári visszaállítás**

A készülék törlése az eWeLink alkalmazásban azt jelzi, hogy visszaállítja a gyári beállításokat.

## **Gyakori problémák**

Nem sikerül Wi-Fi eszközöket párosítani az eWeLink APP-hoz

- 1. Győződjön meg róla, hogy a készülék párosítási módban van. Három perc sikertelen párosítás után a készülék automatikusan kilép a párosítási módból.
- 2. Kérjük, kapcsolja be a helymeghatározási szolgáltatásokat, és engedélyezze a helymeghatározás engedélyezését. A Wi-Fi hálózat kiválasztása előtt be kell kapcsolni a helymeghatározási szolgáltatásokat, és engedélyezni kell a helymeghatározási engedélyt. A helymeghatározási engedélyt a Wi-Fi lista információinak megszerzésére használják. Ha a Letiltás gombra kattint, nem tud eszközöket hozzáadni.
- 3. Győződjön meg róla, hogy a Wi-Fi hálózat a 2,4 GHz-es sávban működik.
- 4. Győződjön meg róla, hogy helyesen adta meg a Wi-Fi SSID-t és a jelszót, és nem tartalmaz speciális karaktereket. A rossz jelszó nagyon gyakori oka a párosítás meghiúsulásának.
- 5. A készüléknek közel kell kerülnie az útválasztóhoz, hogy a párosítás során jó átviteli jelet kapjon.

#### **Wi-Fi eszközök "Offline" probléma, Kérjük, ellenőrizze a következő problémákat a Wi-Fi LED segítségével:**

A LED-kijelző 2 másodpercenként egyszer villog, ami azt jelenti, hogy nem sikerült csatlakozni az útválasztóhoz.

1. Lehet, hogy rossz Wi-Fi SSID-t és jelszót adott meg.

2. Győződjön meg róla, hogy a Wi-Fi SSID és a jelszó nem tartalmaz speciális karaktereket, például héber, arab karakterek, a rendszerünk nem tudja felismerni ezeket a karaktereket, majd nem tud csatlakozni a Wi-Fi-hez.

3. Lehet, hogy az Ön routerének kisebb a teherbírása.

4. Lehet, hogy a Wi-Fi erőssége gyenge. Az útválasztó túl messze van a készüléktől, vagy a router és a készülék között lehet valamilyen akadály, amely blokkolja a jelet.

5. Győződjön meg róla, hogy az eszköz MAC-je nem szerepel a MAC-kezelés feketelistáján. **A kétszer villogó LED-kijelző ismételt villogása azt jelenti, hogy nem sikerült csatlakozni a kiszolgálóhoz.** 

- 1. Győződjön meg róla, hogy az internetkapcsolat működik. Telefonjával vagy számítógépével csatlakozhat az internethez, és ha nem sikerül a hozzáférés, ellenőrizze az internetkapcsolat elérhetőségét.
- 2. Lehet, hogy az útválasztónak alacsony a teherbírása. Az útválasztóhoz csatlakoztatott eszközök száma meghaladja a maximális értéket. Kérjük,

ellenőrizze az útválasztó által felvehető eszközök maximális számát. Ha meghaladja, kérjük, törölje az eszközöket, vagy szerezzen be egy nagyobb routert, és próbálja meg újra.

3. Kérjük, lépjen kapcsolatba internetszolgáltatójával, és erősítse meg, hogy szerverünk címe nem védett: cn-disp.coolkit.ce (szárazföldi Kína) as-disp.coolkit.cc (Ázsiában, kivéve Kínát). eu-disp.coolkit.cc (az EU-ban) us-disp.coolkit.ce (az USA-ban)

Ha a fenti módszerek egyike sem oldotta meg a problémát, kérjük, küldje el kérését a következő e-mail címen: Segítség és visszajelzés az eWeLink alkalmazásról.

# **Jótállási feltételek**

Az Alza.cz értékesítési hálózatában vásárolt új termékre 2 év garancia vonatkozik. Ha a garanciális időszak alatt javításra vagy egyéb szolgáltatásra van szüksége, forduljon közvetlenül a termék eladójához, a vásárlás dátumával ellátott eredeti vásárlási bizonylatot kell bemutatnia.

#### **Az alábbiak a jótállási feltételekkel való ellentétnek minősülnek, amelyek miatt az igényelt követelés nem ismerhető el:**

- A terméknek a termék rendeltetésétől eltérő célra történő használata, vagy a termék karbantartására, üzemeltetésére és szervizelésére vonatkozó utasítások be nem tartása.
- A termék természeti katasztrófa, illetéktelen személy beavatkozása vagy a vevő hibájából bekövetkezett mechanikai sérülése (pl. szállítás, nem megfelelő eszközökkel történő tisztítás stb. során).
- A fogyóeszközök vagy alkatrészek természetes elhasználódása és öregedése a használat során (pl. akkumulátorok stb.).
- Káros külső hatásoknak való kitettség, például napfény és egyéb sugárzás vagy elektromágneses mezők, folyadék behatolása, tárgyak behatolása, hálózati túlfeszültség, elektrosztatikus kisülési feszültség (beleértve a villámlást), hibás tápvagy bemeneti feszültség és e feszültség nem megfelelő polaritása, kémiai folyamatok, például használt tápegységek stb.
- Ha valaki a termék funkcióinak megváltoztatása vagy bővítése érdekében a megvásárolt konstrukcióhoz képest módosításokat, átalakításokat, változtatásokat végzett a konstrukción vagy adaptációt végzett, vagy nem eredeti alkatrészeket használt.

## **EU-megfelelőségi nyilatkozat**

#### **A gyártó/importőr meghatalmazott képviselőjének azonosító adatai:**

Importőr: Alza.cz a.s. Bejegyzett székhely: Jankovcova 1522/53, Holešovice, 170 00 Prága 7 CIN: 27082440

#### **A nyilatkozat tárgya:**

Cím: Smart Power Meter kapcsoló Modell / típus: POW Origin/Elite

**A fenti terméket az irányelv(ek)ben meghatározott alapvető követelményeknek való megfelelés igazolásához használt szabvány(ok)nak megfelelően vizsgálták:**

2014/53/EU irányelv

A 2015/863/EU módosított 2011/65/EU irányelv

Prága, 2022. december 22.

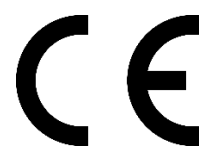

### **WEEE**

Ezt a terméket nem szabad normál háztartási hulladékként ártalmatlanítani az elektromos és elektronikus berendezések hulladékairól szóló uniós irányelvnek (WEEE - 2012/19 / EU) megfelelően. Ehelyett vissza kell juttatni a vásárlás helyére, vagy át kell adni az újrahasznosítható hulladékok nyilvános gyűjtőhelyén. Azzal, hogy gondoskodik a termék megfelelő ártalmatlanításáról, segít megelőzni a környezetre és az emberi egészségre gyakorolt esetleges negatív következményeket, amelyeket egyébként a termék nem megfelelő hulladékkezelése okozhatna. További részletekért forduljon a helyi hatósághoz vagy a legközelebbi gyűjtőponthoz. Az ilyen típusú hulladék nem megfelelő ártalmatlanítása a nemzeti előírásoknak megfelelően pénzbírságot vonhat maga után.

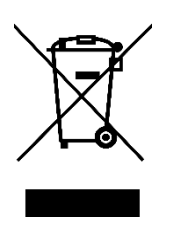

Sehr geehrter Kunde,

vielen Dank für den Kauf unseres Produkts. Bitte lesen Sie die folgenden Anweisungen vor dem ersten Gebrauch sorgfältig durch und bewahren Sie diese Bedienungsanleitung zum späteren Nachschlagen auf. Beachten Sie insbesondere die Sicherheitshinweise. Wenn Sie Fragen oder Kommentare zum Gerät haben, wenden Sie sich bitte an den Kundenservice.

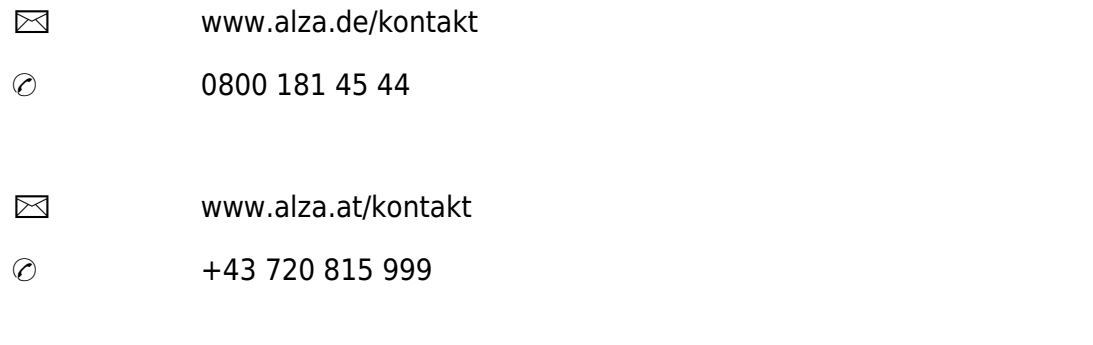

*Lieferant* Alza.cz a.s., Jankovcova 1522/53, Holešovice, 170 00 Prag 7, [www.alza.cz](http://www.alza.cz/) 

## **Produkt-Einführung**

#### **POW Orgin**

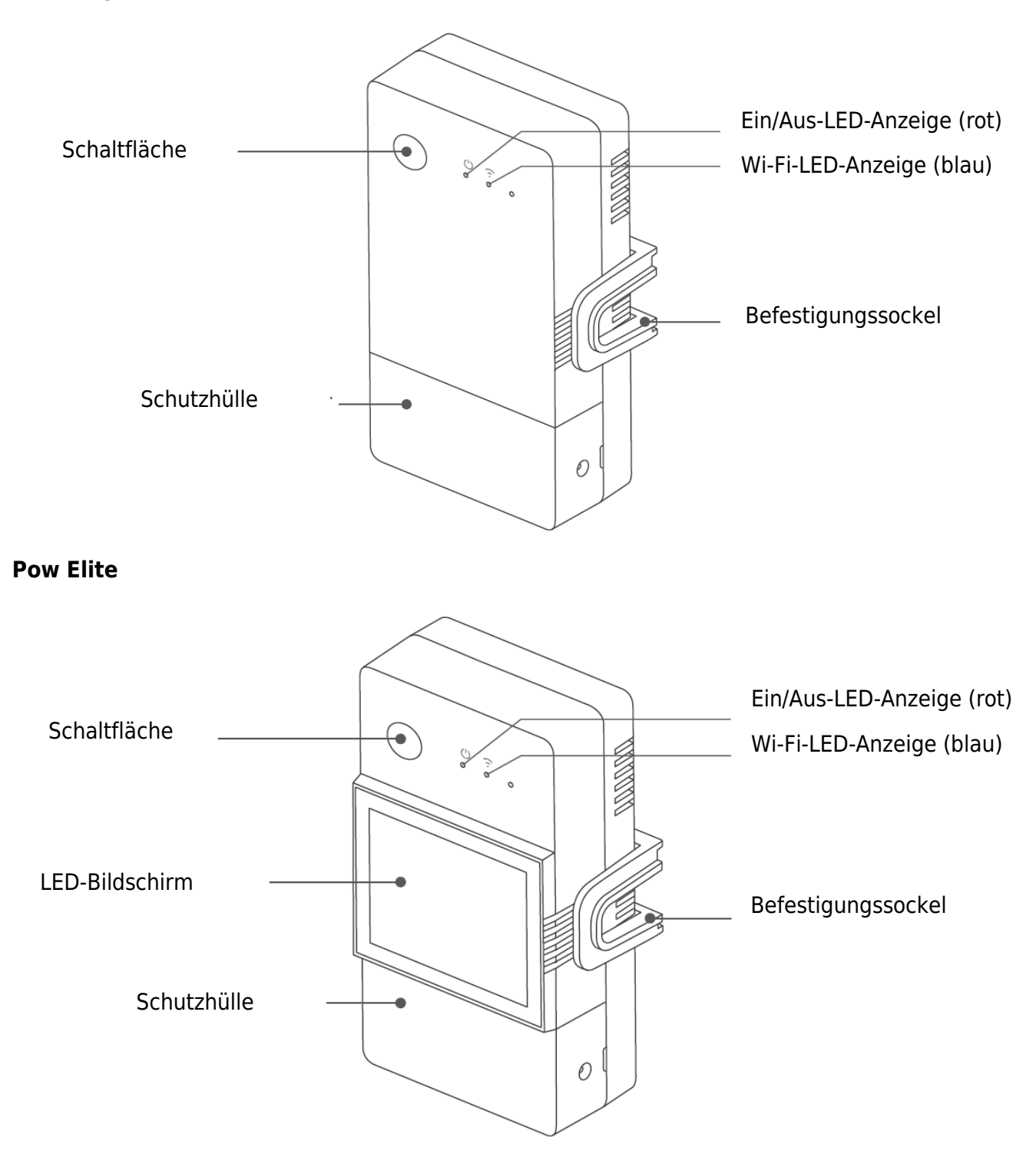

Das Gewicht des Geräts beträgt weniger als 1 kg.

Es wird eine Installationshöhe von weniger als 2 m empfohlen.

### **Anweisung zur Wi-Fi-LED-Statusanzeige**

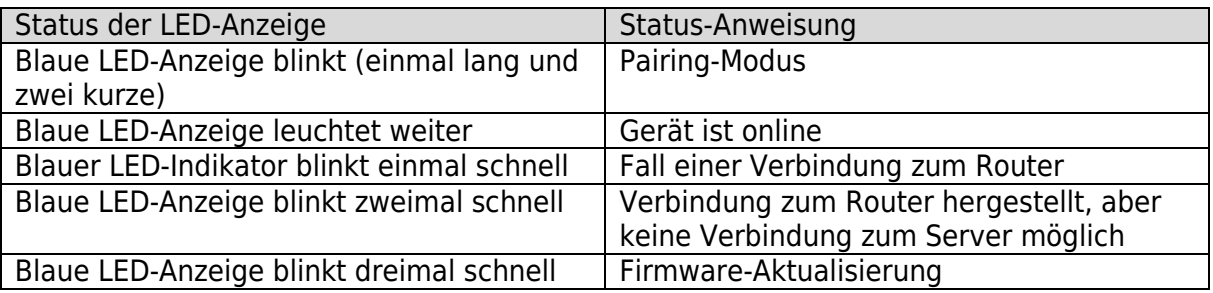

## **Eigenschaften**

POW Origin/Elite ist ein intelligenter DIY-Schalter mit Stromüberwachung, der Strom, Spannung, Leistung und kumulierten Stromverbrauch von Haushaltsgeräten in Echtzeit überwachen kann.

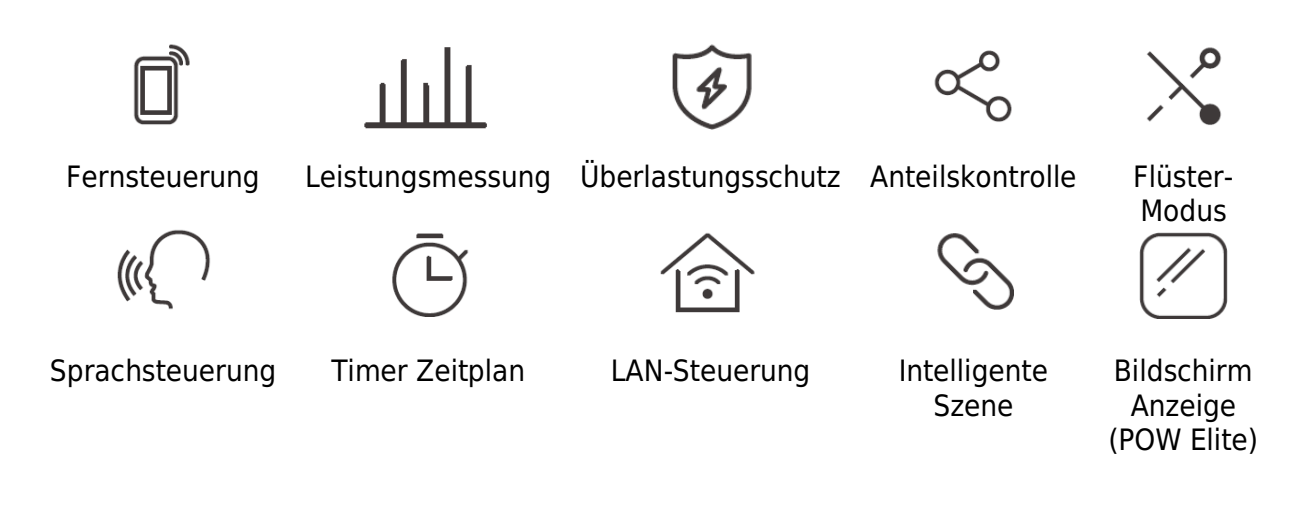

### **Installation des Geräts**

1. Ausschalten

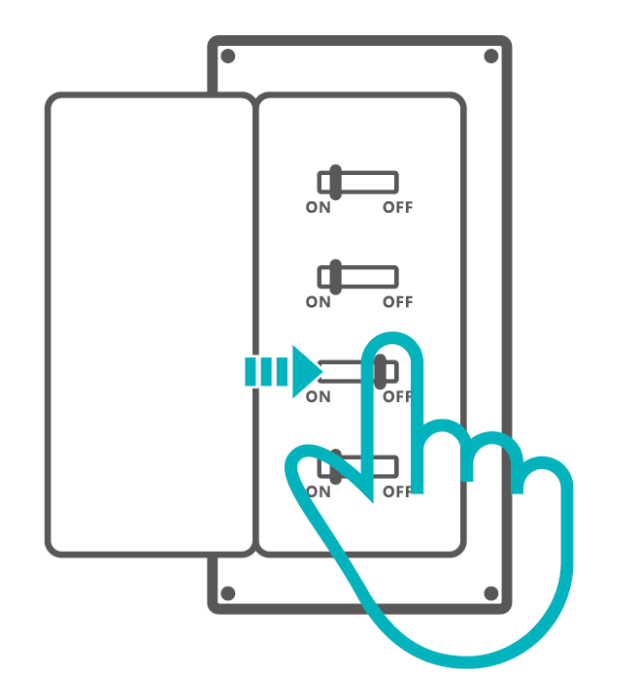

 Bitte lassen Sie die Installation und Wartung des Geräts von einer Elektrofachkraft durchführen. Um die Gefahr eines elektrischen Schlages zu vermeiden, dürfen Sie keine Anschlüsse betätigen oder den Anschluss berühren, während das Gerät eingeschaltet ist!

2. Verdrahtungsanleitung

Schutzabdeckung entfernen

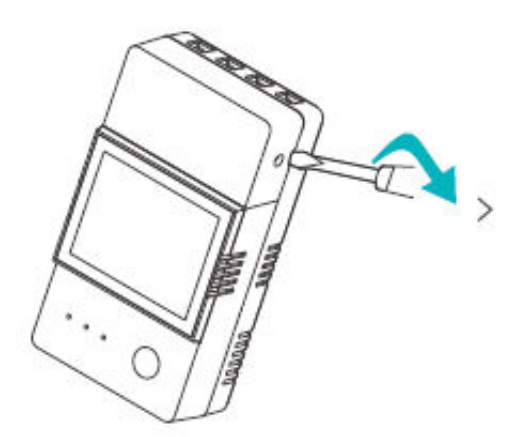

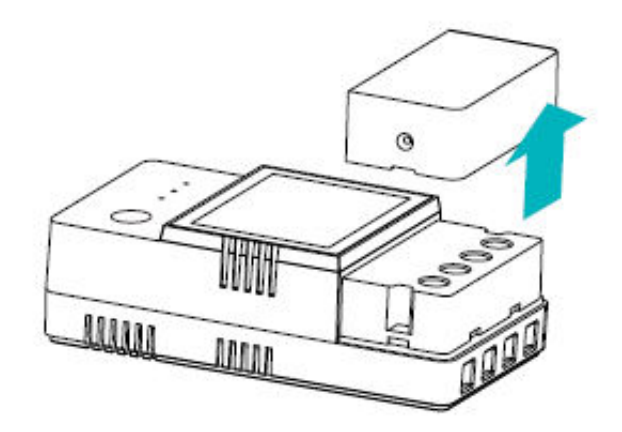

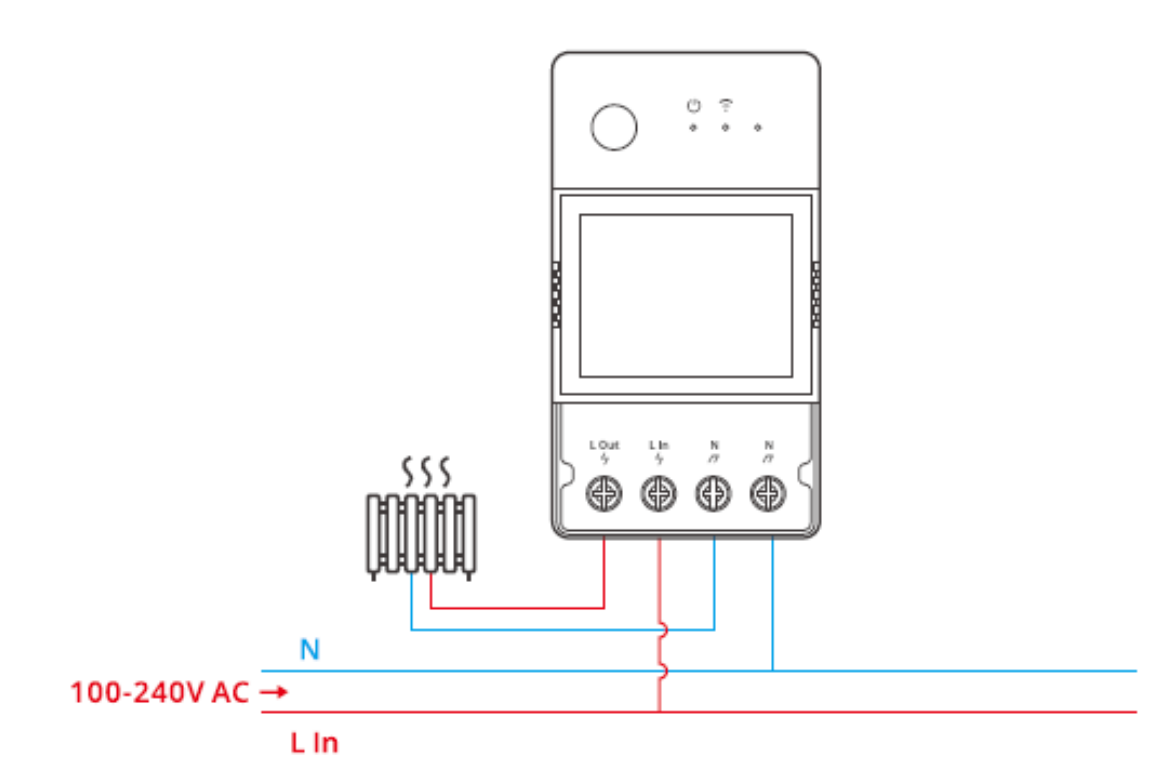

Vergewissern Sie sich, dass alle Drähte richtig angeschlossen sind.

## **Laden Sie die eWeLink App herunter**

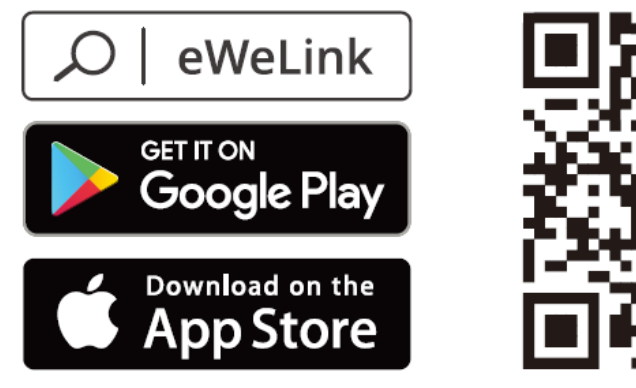

Android<sup>™</sup> & iOS

#### **Verfahren zur Paarung**

1. eWeLink App-Kopplung

Einschalten

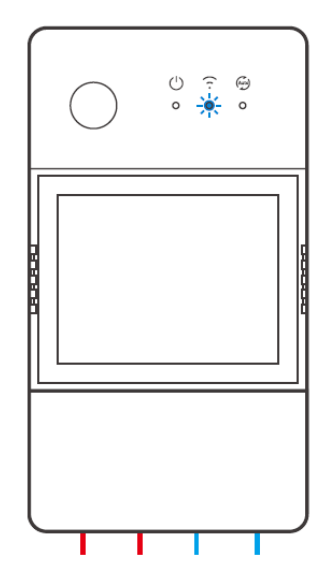

Nach dem Einschalten wechselt das Gerät bei der ersten Verwendung in den Bluetooth-Kopplungsmodus. Die Wi-Fi-LED-Anzeige wechselt in einem Zyklus von zweimal kurzem und einmal langem Blinken und Loslassen.

 Das Gerät verlässt den Bluetooth-Kopplungsmodus, wenn es nicht innerhalb von 3 Minuten gekoppelt wird. Wenn Sie in diesen Modus wechseln möchten, drücken Sie die Taste ca. 5 Sekunden lang, bis die Wi-Fi-LED-Anzeige in einem Zyklus von zwei kurzen und einem langen Blinken wechselt, und lassen Sie dann los.

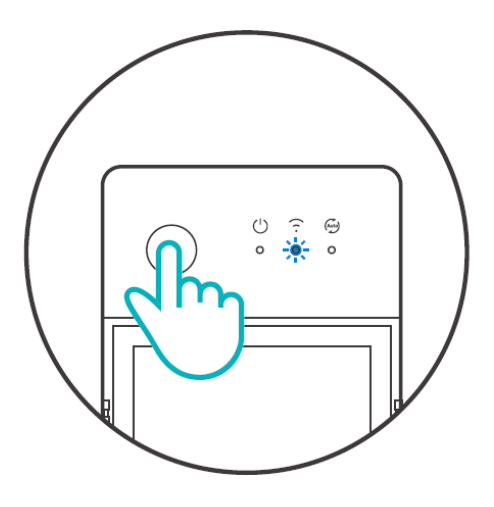

Gerät hinzufügen Methode 1: Bluetooth-Kopplung

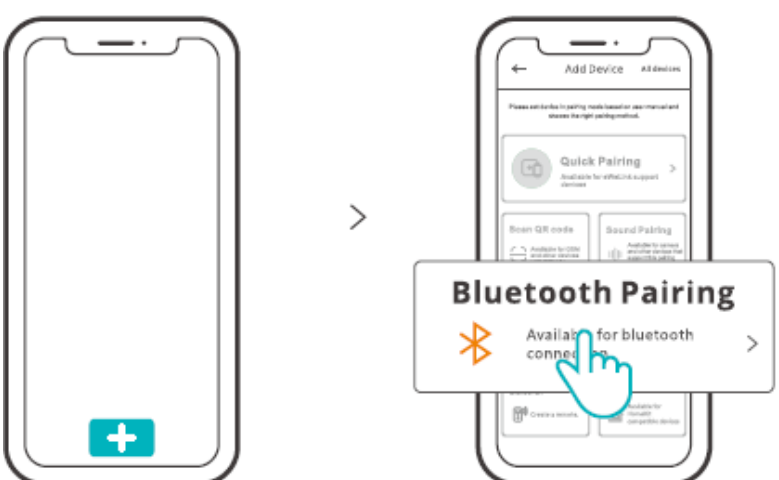

Tippen Sie auf "+" und wählen Sie "Bluetooth-Kopplung", dann folgen Sie den Anweisungen der App.

Methode 2: QR-Code scannen

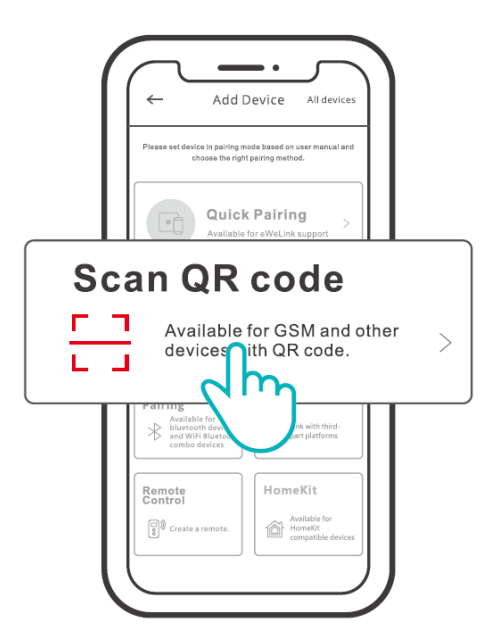

Tippen Sie im Kopplungsmodus auf "QR-Code scannen", um das Gerät durch Scannen des QR-Codes auf seiner Rückseite hinzuzufügen.

2. Amazon Frustfreie Einrichtung (FFS)

Anwendbare Situation: Das Konto, das Sie für den Kauf dieses Geräts auf Amazon.com verwenden, ist dasselbe wie das Konto, mit dem Sie sich am Smart Speaker anmelden (mit dem Abzeichen Certified for Humans).

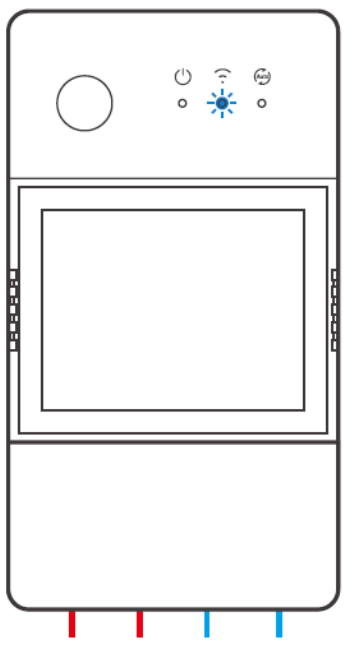

Schalten Sie das Gerät ein. Es wechselt standardmäßig in den FFS-Pairing-Modus (die Wi-Fi-LED-Anzeige blinkt zweimal kurz und einmal lang).

Wenn Sie etwa 1-2 Minuten nach dem Einschalten "Neuer Stecker gefunden" hören, aktualisieren Sie die Geräteliste in der Alexa-App und Sie werden sehen, dass das Gerät erfolgreich hinzugefügt wurde.

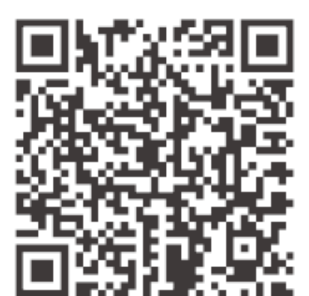

<https://sonoff.tech/product-review/tutorial/works-with-alexa-instruction-guide/>

1. Das Gerät verlässt den FFS-Pairing-Modus, wenn es nicht innerhalb von 3-5 Minuten gepaart wurde. Wenn das Gerät erneut in den Kopplungsmodus wechseln muss, drücken Sie die Gerätetaste etwa 5 Sekunden lang, bis die Wi-Fi-LED-Anzeige zweimal kurz und einmal lang blinkt, und lassen Sie dann los.

2. Wenn das Gerät lange Zeit nicht über den FFS-Kopplungsmodus gekoppelt werden kann, koppeln Sie das Gerät bitte mit der Methode (1) eWelinkApp-Kopplung.

3. Die Methode der FFS-Kopplung kann nur verwendet werden, um Geräte zur Alexa-App hinzuzufügen.

4. Wenn Sie dieses Gerät zwischen der eWelink-App und der Alexa-App synchronisieren möchten, verbinden Sie bitte die Konten von eWelink und Alexa über die Kontoverknüpfung, scannen Sie den QR-Code oder geben Sie die URL ein, um den Leitfaden der Kontoverknüpfung zu überprüfen.

## **Spezifikationen**

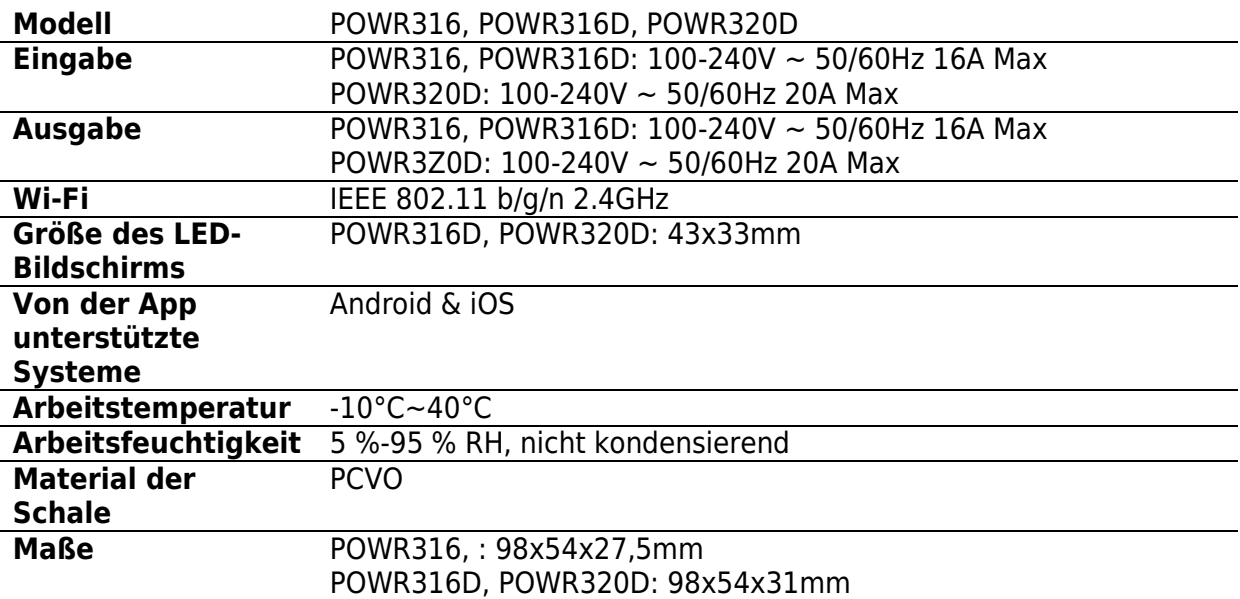

### **LAN-Steuerung**

Eine Kommunikationsmethode zur direkten Steuerung der Geräte ohne den Umweg über die Cloud, bei der Ihr Smartphone und Ihr Gerät mit demselben WIFI verbunden sein müssen.

 Betriebsmeldungen, Betriebsaufzeichnungen, Firmware-Upgrades, intelligente Szenen, gemeinsame Nutzung von Geräten und Löschen von Geräten werden nicht unterstützt, wenn keine externe Netzwerkverbindung besteht.

#### **Netzwerk wechseln**

Wählen Sie die "Wi-Fi-Einstellungen" in der "Geräteeinstellungen"-Oberfläche der eWeLink-App, um sie zu ändern.

### **Werksreset**

Das Löschen des Geräts in der eWeLink-App bedeutet, dass Sie es auf die Werkseinstellungen zurücksetzen.

#### **Allgemeine Probleme**

Wi-Fi-Geräte können nicht mit der eWeLink APP gekoppelt werden

- 1. Stellen Sie sicher, dass sich das Gerät im Pairing-Modus befindet. Nach drei Minuten erfolglosem Pairing beendet das Gerät automatisch den Pairing-Modus.
- 2. Bitte aktivieren Sie die Standortdienste und erlauben Sie die Standortfreigabe. Bevor Sie das Wi-Fi-Netzwerk auswählen, sollten die Standortdienste aktiviert und die Standortberechtigung zugelassen werden. Die Erlaubnis für

Standortinformationen wird verwendet, um Informationen aus der Wi-Fi-Liste zu erhalten. Wenn Sie auf Deaktivieren klicken, können Sie keine Geräte hinzufügen.

- 3. Vergewissern Sie sich, dass Ihr Wi-Fi-Netzwerk im 2,4-GHz-Band arbeitet.
- 4. Vergewissern Sie sich, dass Sie eine korrekte Wi-Fi SSID und ein korrektes Passwort eingegeben haben, das keine Sonderzeichen enthält. Ein falsches Passwort ist ein sehr häufiger Grund für das Scheitern der Kopplung.
- 5. Das Gerät muss sich in der Nähe des Routers befinden, damit das Übertragungssignal während der Kopplung gut ist.

#### **Wi-Fi-Geräte "Offline" Problem, Bitte überprüfen Sie die folgenden Probleme durch die Wi-Fi-LED Indikatorstatus:**

Die LED-Anzeige blinkt einmal alle 2 Sekunden, wenn die Verbindung zum Router nicht hergestellt werden kann.

1. Vielleicht haben Sie die falsche Wi-Fi SSID und das falsche Passwort eingegeben.

2. Vergewissern Sie sich, dass Ihre Wi-Fi-SSID und Ihr Passwort keine Sonderzeichen enthalten, z. B. hebräische oder arabische Zeichen, da unser System diese Zeichen nicht erkennen kann und dann die Verbindung zum Wi-Fi fehlschlägt.

3. Vielleicht hat Ihr Router eine geringere Belastbarkeit.

4. Vielleicht ist die Wi-Fi-Stärke zu schwach. Ihr Router ist zu weit von Ihrem Gerät entfernt, oder es befindet sich ein Hindernis zwischen dem Router und dem Gerät, das die Signalübertragung blockiert.

5. Vergewissern Sie sich, dass die MAC des Geräts nicht auf der schwarzen Liste Ihrer MAC-Verwaltung steht.

**Die LED-Anzeige blinkt zweimal und bedeutet, dass Sie keine Verbindung zum Server herstellen können.** 

- 6. Vergewissern Sie sich, dass die Internetverbindung funktioniert. Sie können Ihr Telefon oder Ihren PC verwenden, um sich mit dem Internet zu verbinden. Wenn der Zugriff nicht möglich ist, überprüfen Sie bitte die Verfügbarkeit der Internetverbindung.
- 7. Möglicherweise hat Ihr Router eine zu niedrige Übertragungskapazität. Die Anzahl der an den Router angeschlossenen Geräte übersteigt den Maximalwert. Bitte überprüfen Sie die maximale Anzahl der Geräte, die Ihr Router aufnehmen kann. Wenn sie überschritten wird, löschen Sie bitte einige Geräte oder besorgen Sie sich einen größeren Router und versuchen Sie es erneut.
- 8. Bitte wenden Sie sich an Ihren ISP und vergewissern Sie sich, dass unsere Serveradresse nicht abgeschirmt ist: cn-disp.coolkit.ce (China Festland) asdisp.coolkit.cc (in Asien außer China) eu-disp.coolkit.cc (in der EU)

us-disp.coolkit.ce (in US)

Wenn keine der oben genannten Methoden das Problem gelöst hat, senden Sie bitte Ihre Anfrage über help&feedback in der eWelinkApp.

### **Garantiebedingungen**

Auf ein neues Produkt, das im Vertriebsnetz von Alza gekauft wurde, wird eine Garantie von 2 Jahren gewährt. Wenn Sie während der Garantiezeit eine Reparatur oder andere Dienstleistungen benötigen, wenden Sie sich direkt an den Produktverkäufer. Sie müssen den Originalkaufbeleg mit dem Kaufdatum vorlegen.

#### **Als Widerspruch zu den Garantiebedingungen, für die der geltend gemachte Anspruch nicht anerkannt werden kann, gelten:**

- Verwendung des Produkts für einen anderen Zweck als den, für den das Produkt bestimmt ist, oder Nichtbeachtung der Anweisungen für Wartung, Betrieb und Service des Produkts.
- Beschädigung des Produkts durch Naturkatastrophe, Eingriff einer unbefugten Person oder mechanisch durch Verschulden des Käufers (z.B. beim Transport, Reinigung mit unsachgemäßen Mitteln usw.).
- Natürlicher Verschleiß und Alterung von Verbrauchsmaterialien oder Komponenten während des Gebrauchs (wie Batterien usw.).
- Einwirkung schädlicher äußerer Einflüsse wie Sonnenlicht und anderen Strahlungen oder elektromagnetischen Feldern, Eindringen von Flüssigkeiten, Eindringen von Gegenständen, Netzüberspannung, elektrostatische Entladungsspannung (einschließlich Blitzschlag), fehlerhafte Versorgungs- oder Eingangsspannung und falsche Polarität dieser Spannung, chemische Prozesse wie verwendet Netzteile usw.
- Wenn jemand Änderungen, Modifikationen, Konstruktionsänderungen oder Anpassungen vorgenommen hat, um die Funktionen des Produkts gegenüber der gekauften Konstruktion zu ändern oder zu erweitern oder nicht originale Komponenten zu verwenden.

### **EU-Konformitätserklärung**

#### **Angaben zur Identifizierung des bevollmächtigten Vertreters des Herstellers/Importeurs:**

Importeur: Alza.cz a.s.

Eingetragener Sitz: Jankovcova 1522/53, Holešovice, 170 00 Prag 7

ID-Nummer: 27082440

#### **Gegenstand der Erklärung:**

Titel: Schalter für intelligente Stromzähler

Modell/Typ: POW Orgin/Elite

#### **Das oben genannte Produkt wurde nach der/den Norm(en) geprüft, die zum Nachweis der Einhaltung der in der/den Richtlinie(n) festgelegten grundlegenden Anforderungen verwendet wurde(n):**

Richtlinie Nr. 2014/53/EU

Richtlinie Nr. 2011/65/EU in der Fassung 2015/863/EU

Prag, 22.12. 2022

 $\epsilon$ 

### **WEEE**

Dieses Produkt darf gemäß der EU-Richtlinie über Elektro- und Elektronik-Altgeräte (WEEE - 2012/19 / EU) nicht über den normalen Hausmüll entsorgt werden. Stattdessen muss es an den Ort des Kaufs zurückgebracht oder bei einer öffentlichen Sammelstelle für wiederverwertbare Abfälle abgegeben werden. Indem Sie sicherstellen, dass dieses Produkt ordnungsgemäß entsorgt wird, tragen Sie dazu bei, mögliche negative Folgen für die Umwelt und die menschliche Gesundheit zu vermeiden, die andernfalls durch eine unsachgemäße Abfallbehandlung dieses Produkts verursacht werden könnten. Wenden Sie sich an Ihre örtliche Behörde oder an die nächstgelegene Sammelstelle, um weitere Informationen zu erhalten. Die unsachgemäße Entsorgung dieser Art von Abfall kann gemäß den nationalen Vorschriften zu Geldstrafen führen.

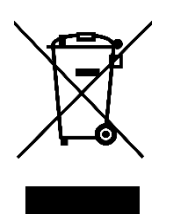